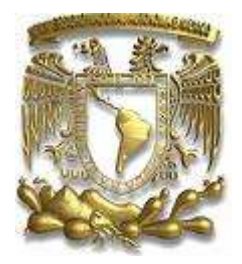

# **UNIVERSIDAD NACIONAL AUTONOMA DE MEXICO**

# **FACULTAD DE ESTUDIOS SUPERIORES CUAUTITLAN**

# **SERVIDOR DE APLICACIONES ADMINISTRATIVAS UTILIZANDO SISTEMA OPERATIVO LINUX Y SOFTWARE LIBRE SAMBA**

# **T E S I S**

## **QUE PARA OBTENER EL TITULO DE:**

## **INGENIERO MECANICO ELECTRICISTA**

 **P R E S E N T A:** 

## **JAVIER SOSA SANCHEZ**

### **ASESOR: ING. JESUS MOISES HERNANDEZ DUARTE**

 **CUAUTITLAN IZCALLI, EDO. DE MEX. 2008**

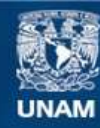

Universidad Nacional Autónoma de México

**UNAM – Dirección General de Bibliotecas Tesis Digitales Restricciones de uso**

#### **DERECHOS RESERVADOS © PROHIBIDA SU REPRODUCCIÓN TOTAL O PARCIAL**

Todo el material contenido en esta tesis esta protegido por la Ley Federal del Derecho de Autor (LFDA) de los Estados Unidos Mexicanos (México).

**Biblioteca Central** 

Dirección General de Bibliotecas de la UNAM

El uso de imágenes, fragmentos de videos, y demás material que sea objeto de protección de los derechos de autor, será exclusivamente para fines educativos e informativos y deberá citar la fuente donde la obtuvo mencionando el autor o autores. Cualquier uso distinto como el lucro, reproducción, edición o modificación, será perseguido y sancionado por el respectivo titular de los Derechos de Autor.

#### **AGRADECIMIENTOS**

Primeramente quiero agradecer a las personas más importantes en mi vida, aquellos que han creído en mí y que siempre estuvieron atentos en cada uno de mis pasos, a los que cada consejo cada regaño y sobretodo cada palabra de aliento me sirvieron para nunca darme por vencido, a ellos que les debo todo lo que soy actualmente, los que son mi razón de ser y mis mas grandes héroes, los que me acompañaron en cada desvelo en cada tarea, aquellos que siempre me despedían con un beso y me recibían de la misma manera, ellos que a pesar de todo nunca dudaron de que lograría algún día entregarles este libro que tanto soñaron, a ustedes que son mi más grande amor.

## **GRACIAS PAPA, GRACIAS MAMA LOS AMO**

Agradezco a **Dios** por siempre estar en todo momento conmigo, por la vida que me ha regalado y por todo lo que tengo, quisiera igualmente mencionar a mis abuelos, tal vez los veo muy poco pero las ocasiones que pasamos juntos nunca falto un felicitación o un regaño con el objetivo de ser una mejor persona siempre. A mi Abuelita **Hermila** que se que este triunfo también es suyo, ya que era su sueño el verme como todo un profesional, hasta donde estés te dedico mi título.

A mis hermanos, **Juan Carlos**, **Erika** y **Yohana** les agradezco por soportarme en todo momento, se que no soy un hermano ejemplar, pero de corazón quiero decirles que los amo y les deseo lo mejor hoy y siempre.

A ese pequeño ser que ha llegado a iluminar la vida de toda la familia, a mi niño hermoso, se que solo es mi sobrino pero lo quiero como mi hijo, gracias por estar siempre alegre y regalarme besos a cada instante, **Patito** te quiero mucho.

A **Roberto** que mas que primo es mi hermano, mi amigo y confidente, eres una gran persona, leal y noble, gracias por escucharme en los momentos más duros, por ayudarme a levantarme de mis constantes caídas y por darme un consejo siempre que lo necesite. A toda mi familia, primos, tíos, abuelos, a todos y cada uno de ustedes mil gracias.

**Laura** gracias por ser la primer gran persona que me ayudo a crecer profesionalmente, la industria nos pide experiencia para poder sobrevivir en las grandes empresas, experiencia la cual es difícil obtener si nadie nos otorga una oportunidad, esa que tu desde un principio me ofreciste sin ningún tipo de beneficio propio, gracias por ser mi mejor jefa y mi mejor amiga.

A mis grandes amigos, todos han significado mucho a lo largo de este gran camino que hoy culmino, a **Gabino** que es y siempre será mi mejor amigo y mi *brother*, gracias por nunca dejarme solo, porque a pesar de ser tan diferentes, hicimos de nuestra amistad algo fuerte y para siempre, **Marisol** una niña con grandes virtudes resaltando siempre en todo lo que hace gracias por tu amistad, a **Miguel** y **Janet** dos grandes personas que nacieron para estar juntos y para ser mis amigos.

A mis compañeros y amigos con los que formamos el grupo de los **4F, Miguel, Luis** y **Carlos,** sabían que en un principio no estaba contento en la escuela y busque opciones para cambiarme, pero ustedes hicieron que todo fuera mucho mejor, más alegre más divertido y sobretodo más sencillo, formamos un gran grupo, nunca fuimos los de 10 en el salón, pero lo diferente de nosotros es que llevamos nuestra carrera con gran diversión y con gran aprovechamiento, suerte para ustedes en todo lo que hagan.

Gracias a todos mis profesores que tuve, fueron grandes ejemplos y grandes maestros, a mi asesor el Ingeniero **Moisés** que me ayudo en todo momento a terminar este proyecto, a todos los miembros del jurado – Profesores **Martha Lilia, Marco Antonio, Otilio** *y* **Oscar-** por su ayuda en la revisión y la mejora de mi trabajo.

 Un aplauso y agradecimiento a la **Universidad Nacional Autónoma de México** por ser la mejor institución del mundo, por lograr que día a día haya gente más preparada y por tener siempre sus puertas abiertas para todo aquel que quiera superarse, siempre **PUMA** y con mucho orgullo puedo decir que **POR MI RAZA HABLARA EL ESPIRITU.**

#### **GRACIAS A TODOS**

# ÍNDICE

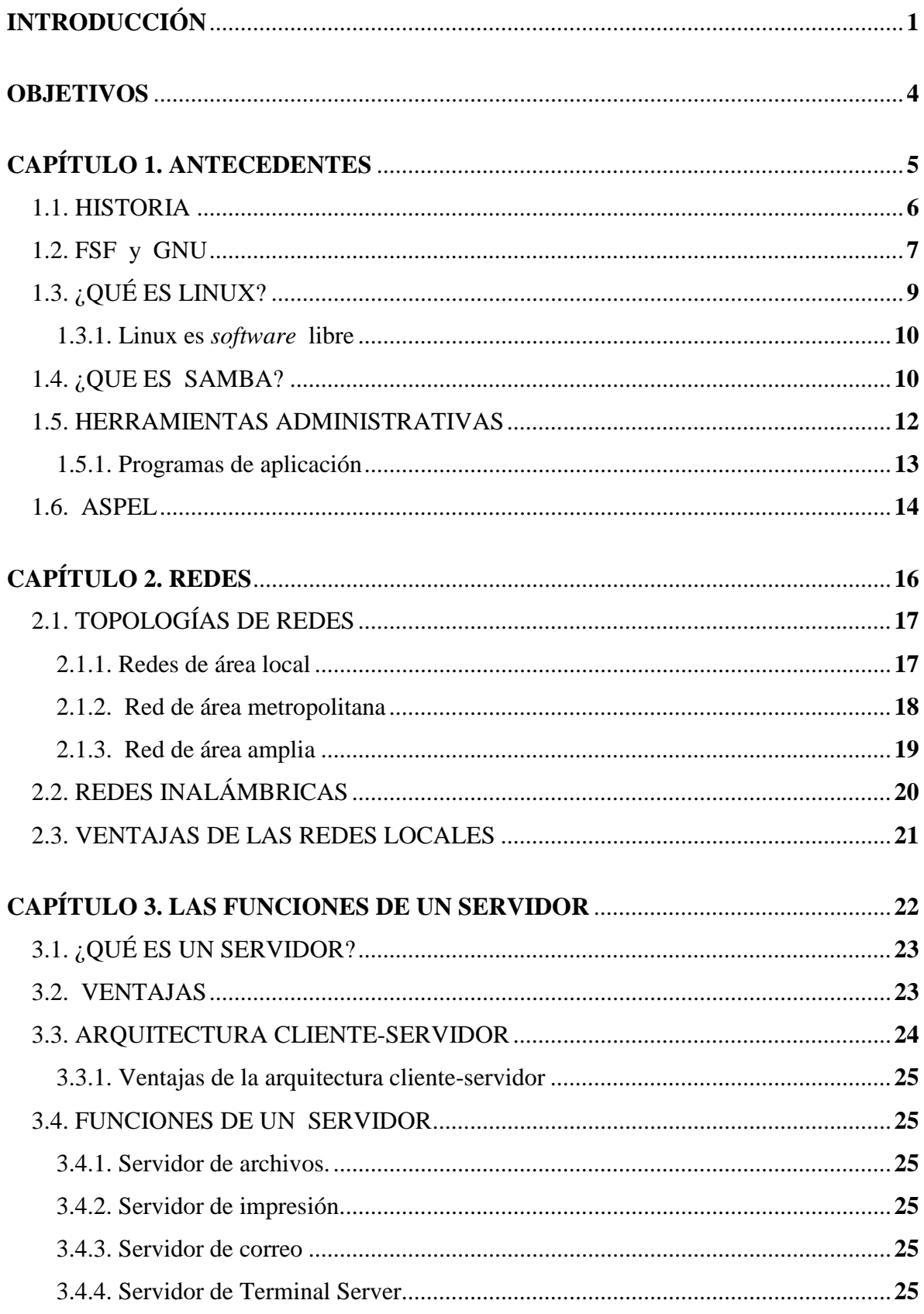

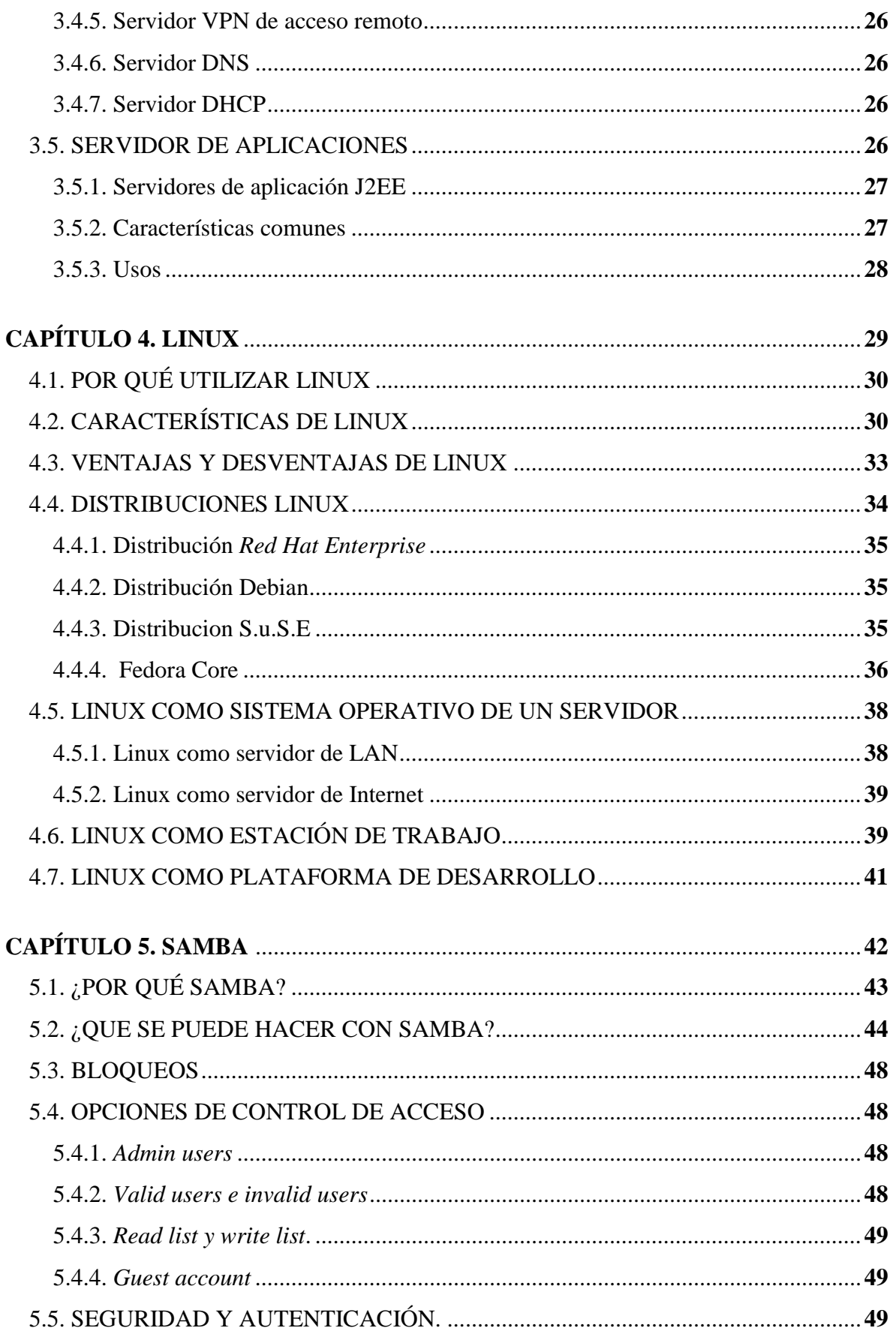

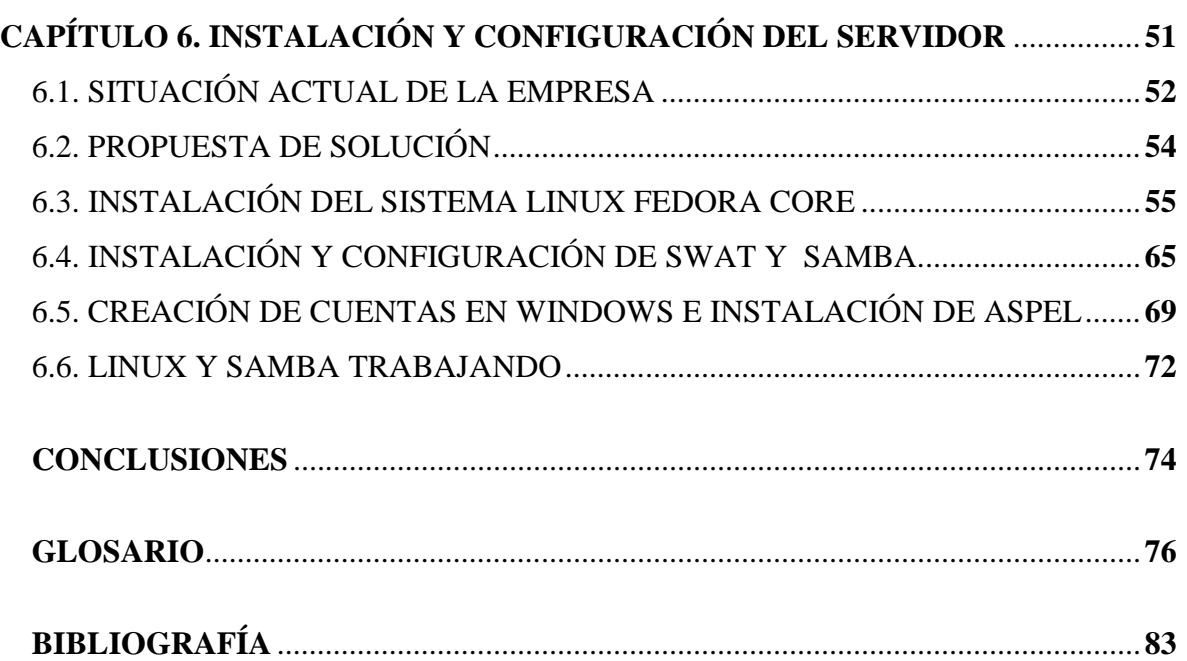

#### **INTRODUCCIÓN**

Windows ha sido durante mucho tiempo el sistema operativo predilecto por muchos usuarios, las razones que encontramos son muchas, y a pesar de que actualmente existen grandes sistemas con la misma o quizás mayor efectividad que Windows la gente hasta hace poco se rehusaba a cambiar el software que por años han utilizado.

Al día de hoy muchos de nosotros hemos escuchado hablar de Linux y sabemos que es una alternativa a Windows, gratuita y libre de virus; sin embargo pocos son los que se han atrevido a usarlo, en un principio por que se creía que solo usuarios avanzados podían manejarlo de la manera correcta así como la poca publicidad que tenia.

La finalidad de este proyecto, es mostrar las grandes ventajas que existen al trabajar una red con un servidor Linux y estaciones de trabajo Windows. La interacción entre estos dos sistemas operativos se realizará mediante Samba, es decir, se implementará un servidor tipo Microsoft Server utilizando Samba como un controlador de dominio para una red Windows.

Al utilizar un sistema operativo, así como programas de uso libre y gratuito, el costo de un servidor para una red se reduce notablemente, además de que la seguridad, confianza y estabilidad que maneja Linux es igual o mejor que Windows. Estos aspectos están 100% demostrados y pueden ser corroborados por varias empresas importantes en todo el mundo que actualmente utilizan los beneficios de Linux y Samba.

Linux y Samba son lo que denominamos *software* libre (en inglés *free software*) él cual una vez obtenido puede ser usado, copiado, estudiado, modificado y redistribuido libremente. El *software* libre suele estar disponible gratuitamente en Internet, o a precio del coste de la distribución a través de otros medios; sin embargo, no es obligatorio que sea así y, aunque conserve su carácter de libre, puede ser vendido comercialmente.

#### **Ventajas de trabajar con Linux**

- Costo de licenciamiento nulo: no es necesario pagar por su uso ni por la mayoría del *software* disponible para esta plataforma.
- Mayor seguridad y confiabilidad: es menos vulnerable a ataques de virus, troyanos, gusanos. Esto impacta sensiblemente en los costos de mantenimiento y en la calidad del servicio ofrecido.
- Mayor eficacia.
- Mayor productividad.

#### **Algunos de los puntos interesantes a tomar en cuenta son:**

- **1.** Se estima que para fines del 2008 habrá más desarrolladores Linux que Windows en el mercado norteamericano.
- **2.** Se estima un crecimiento de 25.9% en las actividades comerciales relacionadas con Linux este año (2008).

#### **Las versiones que se van aplicar a dicho proyecto son:**

Linux: Fedora Core Samba: Samba 1.2.31 Windows: XP Profesional

Es interesante saber que empresas como: GOOGLE, IBM, NASA, HP, etc, utilizan y comercializan servidores Linux y estaciones de trabajo basados en el mismo sistema operativo.

#### **Distribuciones Linux más utilizadas**

**Fedora:** es una distribución libre de Linux que ofrece la mejor combinación de programas en cuestión de estabilidad y seguridad que existe en el mundo libre del *software.*

**Debian:** es una de las distribuciones más utilizadas en servidores. Famosa por su elevado nivel de seguridad y robustez, provee herramientas de actualización y mantenimiento que simplifican notablemente estos procesos.

**Ubuntu:** una distribución basada en Debian, con soporte comercial y destinado principalmente a sistemas de escritorio. Su principal característica es la simplicidad de uso y la integración del *software* incluido, permitiendo su utilización en puestos de trabajo para personal no especializado.

#### **OBJETIVOS:**

- Conocer y poner en práctica las ventajas que existen al trabajar una red con un servidor Linux y estaciones de trabajo Windows.
- Instalar y configurar un servidor de aplicaciones administrativas utilizando sistema operativo Fedora Linux y software libre Samba.
- Demostrar la facilidad con la que actualmente se instala, se configura y se trabaja con el sistema operativo Linux.
- Que el presente proyecto sirva como manual de usuario para instalaciones futuras de Fedora Core y/o cualquier sistema operativo Linux.
- El objetivo principal del proyecto no es convencer a nadie de que utilice Linux o *software* libre, es más bien mostrarles que hay otra opción a parte de la que ya conocen, la cual puede ser tan interesante y útil para él futuro.

# **CAPÍTULO 1 ANTECEDENTES**

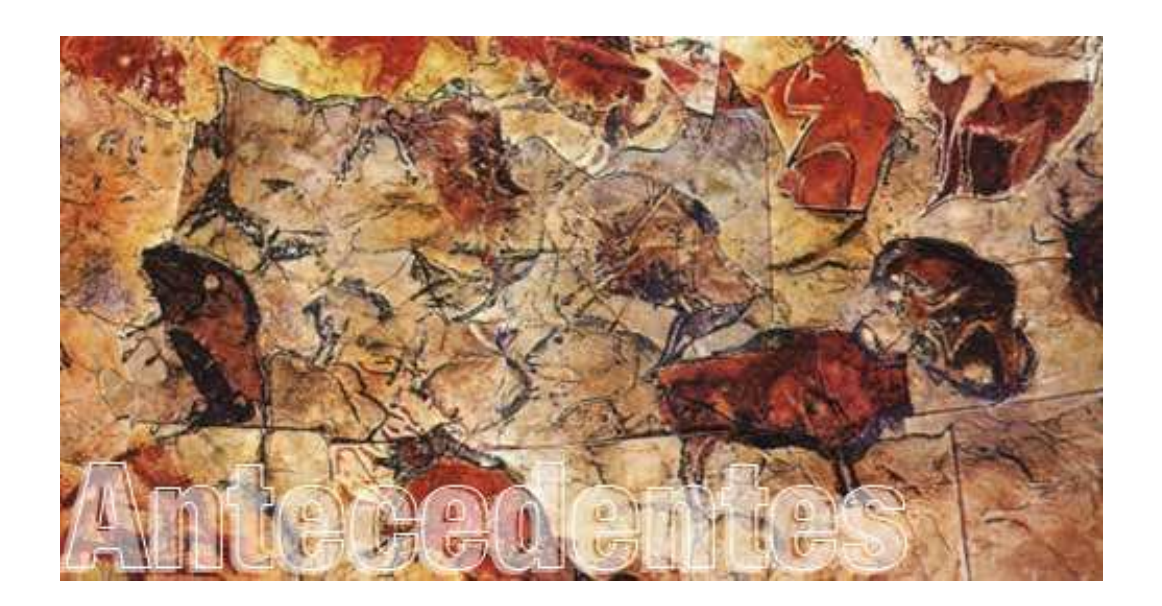

#### **1.1. HISTORIA**

*Software* **libre** (en ingles *free software)* es el *software* que, una vez obtenido, puede ser usado, copiado, estudiado, modificado y redistribuido libremente. El *software* libre suele estar disponible gratuitamente en Internet, o a precio del costo de la distribución a través de otros medios; sin embargo, no es obligatorio que sea así y, aunque conserve su carácter de libre, puede ser vendido comercialmente. Análogamente, el *software* **gratis** (denominado usualmente *Freeware*) incluye en algunas ocasiones el código fuente; sin embargo, este tipo de *software* **no es libre** en el mismo sentido que el *software* libre, al menos que se garanticen los derechos de modificación y redistribución de dichas versiones modificadas del programa.

No debemos confundir *software* libre con *software* de dominio público. Este último es aquél que no requiere ninguna licencia y cuyos derechos de explotación son para toda la humanidad, porque pertenece a todos por igual. Cualquiera puede hacer uso de él, siempre con fines legales y consignando su autoría original. Este *software* sería aquél cuyo autor lo dona a la humanidad o cuyos derechos de autor han expirado. Si un autor condiciona su uso bajo una licencia, por muy débil que sea, ya no es dominio público. En resumen, el *software* de dominio público es la pura definición de la libertad de usufructo (derecho real de goce o disfrute de una cosa) de una propiedad intelectual que tiene la humanidad, porque así lo ha decidido su autor o la ley tras un plazo contado desde la muerte de éste, generalmente 70 años.

Entre los años 60 y 70 del siglo XX, el *software* no era considerado un producto, sino un añadido que los vendedores de los grandes computadores de la época (los *mainframes*) aportaban a sus clientes para que éstos pudieran usarlos. En dicha cultura, era común que los programadores y desarrolladores de *software* compartieran libremente sus programas unos con otros. Este comportamiento era particularmente habitual en algunos de los mayores grupos de usuarios de la época, como DECUS (grupo de usuarios de computadoras DEC). A finales de los 70, las compañías iniciaron el hábito de imponer restricciones a los usuarios, con el uso de acuerdos de licencia.

6

#### **1.2. FSF y GNU**

Con este antecedente, en 1984, Richard Stallman comenzó a trabajar en el proyecto GNU, y un año más tarde fundó la FSF (*Free Software Foundation*) Con el lema: "El *software* libre es una cuestión de libertad no de precio". La fundación libre del *software* (FSF), establecida en 1985, se dedica a promover los derechos de los usuarios de computadora de utilizar, estudiar, copiar, modificar y redistribuir programas. El FSF promueve el desarrollo y el uso del *software* libre, particularmente el sistema operativo del GNU, usado extensamente en su variante de GNU/Linux. Stallman introdujo una definición para *free software* y el concepto de *copyleft* (copia permitida), el cual desarrolló para dar a los usuarios libertad y para restringir las posibilidades de apropiación del *software*.

De acuerdo con tal definición, el *software* es "libre" si garantiza las siguientes libertades:

| Libertad   | <b>Características</b>                                            |
|------------|-------------------------------------------------------------------|
| Libertad 0 | Ejecutar el programa con cualquier propósito (privado, educativo, |
|            | público, comercial, etcétera).                                    |
| Libertad 1 | Estudiar y modificar el programa (para lo cual es necesario poder |
|            | acceder al código fuente).                                        |
| Libertad 2 | Copiar el programa de manera que se pueda ayudar al vecino o a    |
|            | cualquiera.                                                       |
| Libertad 3 | Mejorar el programa y hacer públicas las mejoras, de forma que se |
|            | beneficie toda la comunidad.                                      |

**Tabla 1.1.** Libertades de *software* libre

El proyecto GNU ha desarrollado un sistema completo de *software* libre llamado "GNU" (GNU No es Unix) que es compatible con Unix. El documento inicial de Richard Stallman sobre el proyecto GNU se llama Manifiesto GNU, y ha sido traducido a otros idiomas. Se escogió como nombre GNU porque cumplía algunos requisitos: primero, era un acrónimo recursivo de "GNU No es Unix"; segundo, ya existía esa palabra (N. del T.: en inglés Gnu significa Ñu), y tercero, porque era divertido decirla (o cantarla). El anuncio inicial del proyecto GNU fue escrito en 1983.

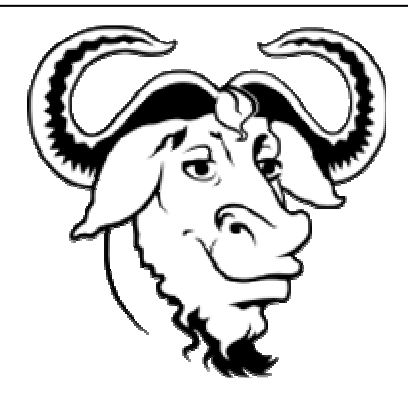

**Figura 1.1.** Logo de GNU

La palabra "libre" se refiere a libertad no a precio (N. del T.: en inglés se usa la misma palabra para libre y gratuito). Puedes o no pagar un precio por obtener *software* GNU. De cualquier manera, una vez que obtienes el *software* tienes cuatro libertades específicas para usarlo (Ver tabla 1.1).

En los 80, casi todo el *software* era privativo, lo cual significa que tenía dueños que prohibían e impedían la cooperación entre usuarios. Esto hizo necesario el proyecto GNU. Cada usuario de computadoras necesita un sistema operativo; si no existe un sistema operativo libre, entonces no puedes ni siquiera comenzar a usar una computadora sin recurrir a un *software* privativo. Así que el primer elemento en la agenda del *software* libre es un sistema operativo libre.

Un sistema operativo no es sólo el núcleo, sino que también incluye compiladores, editores, formateadores de texto, *software* de correo y muchas otras cosas. Por todo esto, escribir un sistema operativo completo es un trabajo bastante grande, que requiere bastante tiempo. Se decidió hacer el sistema operativo compatible con Unix, porque el diseño en general ya estaba probado y era portable, y porque la compatibilidad hacía fácil para los usuarios de Unix cambiar de Unix a GNU.

El objetivo inicial de un sistema operativo libre parecido al Unix ha sido alcanzado. En los 90, ya se habían encontrado o escrito los componentes principales, excepto uno: el núcleo. Entonces nació un núcleo libre Linux.

### **1.3. ¿QUÉ ES LINUX?**

Linux es un sistema operativo que fue creado inicialmente como hobby por un joven. Este sistema hace su aparición en 1991. Por aquel entonces, un estudiante de informática de la Universidad de Helsinki, llamado Linus Torvalds empezó, como una afición y sin poderse imaginar a lo que llegaría este proyecto, a programar las primeras líneas de código de este sistema operativo llamado Linux.

Linus Benedict Torvalds nació en Helsinki, Finlandia, en el año 1969. Empezó a "trabajar" con computadoras a los 10 años, cuando su abuelo le compró un Comodore era el año 1980. Este buen señor era un matemático y estadista, trabajaba para la Universidad y fue quien "enganchó" al mundo de las computadoras a Linus.

Con el paso del tiempo, Linus pasó a tener un Sinclair QL, un gran ordenador de Clive Sinclair, que tenía algún pequeño error de diseño. Linus se sintió especialmente atraído por esta máquina, después de crear aplicaciones para esta computadora y de haber retocado su *hardware* con la finalidad de adaptarlo a sus necesidades. El problema que tenía dicha máquina fue que los recursos eran insuficientes para poder llevar a la práctica los planes de Linus. Además, no era un equipo compatible. Así pues, en el mes de enero de 1991 compró su primer PC, un 386.

En 1988 Linus entró a la Universidad, en este mismo año un sistema operativo didáctico, basado en Unix y creado por Andy Tannenbaum, empezó a cobrar importancia. Dicho sistema operativo era el famoso Minix.

Linus entró a formar parte de la comunidad de usuarios de Minix. Tannenbaum cometió un error al diseñar su sistema operativo, era demasiado limitado, tanto técnica como políticamente, es decir, en ningún momento tuvo en cuenta la posibilidad de incluir Minix al proyecto GNU. En realidad, la creación de Andy Tannenbaum estaba pensada para ser distribuida comercialmente. Su principal error fue ceder todos los derechos a Prentice Hall, que empezó a cobrar 150 dólares por licencia.

Así pues, Linus tomó la decisión de cambiar esta política debido a que el sistema Minix era ideal para los estudiantes de sistemas operativos y su precio era considerablemente alto. En 1991, cuando Linus compró su primer 386, su intención era clara: crear un nuevo Kernel de UNIX basado en el Kernel de Minix y modificarlo periódicamente de manera que fuera capaz de ejecutar aplicaciones GNU.

Más allá de todas estas notables características técnicas, Linux es mucho más de lo que se dice. Lo que hace realmente único a Linux entre otros sistemas operativos es que conlleva una idea del modo en que debería desarrollarse el *software*.

#### **1.3.1. Linux es** *software* **libre**

Linux no está en el dominio público, ni es *shareware*. Es lo que se llama "*software* libre". Esto significa que el código fuente está disponible y siempre lo estará a todo el que lo quiera. El *software* libre puede ser vendido o regalado, a discreción de todo aquel que posea una copia, pero a todo aquel que distribuye Linux se le obliga a distribuirlo con el código fuente. Todo esto está reglamentado por la Licencia Pública GNU (GPL). Esta licencia se encarga de que Linux permanezca siempre libre.

Linux sigue con el modelo de "desarrollo abierto". Se desarrolla por un grupo no estructurado de programadores de todo el mundo unidos a través de Internet. Todas las nuevas versiones se liberan al público, se consideren o no con "calidad de producción". El método que se sigue para determinar si se tiene una versión estable o no es el siguiente: las versiones se numeran como *x*.*y*.*z*; aquellas con *y* par son versiones estables; aquellas con *y* impar son versiones de desarrollo. Por ejemplo, la versión 1.2.13 es estable; la 2.1.44 es de desarrollo. Sin embargo, este modelo de desarrollo abierto mantiene siempre la última versión disponible, y las nuevas versiones se liberan cada pocas semanas. En ocasiones las funciones nuevas contienen errores; pero con cientos de personas en Internet probando y leyendo el código fuente suelen corregirse en cuestión de horas.

#### **1.4. ¿QUE ES SAMBA?**

Samba es una suite de aplicaciones Unix que habla el protocolo SMB (*Server Message Block*). Muchos sistemas operativos, incluido Windows, utilizan SMB para operaciones de red cliente-servidor. Mediante el soporte de este protocolo, Samba permite a los servidores Unix entrar en acción, comunicando con el mismo protocolo de red que los productos de Microsoft Windows. De este modo, una máquina Unix con Samba puede enmascararse como servidor en una red Microsoft y ofrecer los siguientes servicios:

- Compartir uno o más sistemas de archivos.
- Compartir impresoras, instaladas tanto en el servidor como en los clientes.
- Ayudar a los clientes con visualizador de Clientes de Red.
- Autentificar clientes logeándose (identificándose) contra un dominio Windows.
- Proporcionar o asistir con un servidor de resolución de nombres WINS.

Samba es la idea de Andrew Tridgell, quien actualmente es líder del equipo de desarrollo de Samba desde su casa de Canberra, Australia. El proyecto nació en 1991 cuando Andrew creó un programa servidor de ficheros para su red local, que soportaba un raro protocolo DEC de *Digital Pathworks*. Aunque él no lo supo en ese momento, aquel protocolo más tarde se convertiría en SMB. Unos cuantos años después, él lo expandió como su servidor SMB particular y comenzó a distribuirlo como producto por Internet bajo el nombre de servidor SMB. Sin embargo, Andrew no pudo mantener ese nombre (ya pertenecía como nombre de producto de otra compañía), así que intentó lo siguiente para buscarle un nuevo nombre desde Unix:

#### **grep -i 's.\*m.\*b' /usr/dict/words**

(La petición pidió que hiciera un filtro en un diccionario de palabras, y que mostrara sólo las que tuvieran las letras s, m, y b).

Y la respuesta fue:

#### **salmonberry samba sawtimber scramble**

De esta manera nació el nombre de Samba. Hoy, la suite Samba implica a un par de demonios que proporcionan recursos compartidos a clientes SMB sobre la red (las comparticiones son denominadas a veces también como servicios). Estos demonios se pueden apreciar en la tabla 1.2.

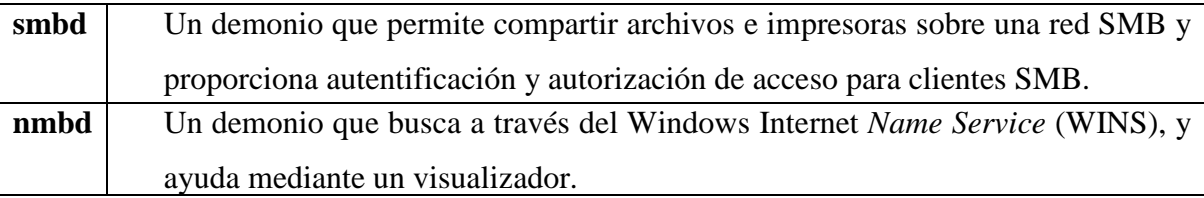

#### **Tabla 1.2.** Principales demonios de Samba

Samba se encuentra actualmente mantenido y es ampliado por un grupo de voluntarios bajo la supervisión activa de Andrew Tridgell. Al igual que el sistema operativo Linux, Samba es considerado por sus autores *Open Source Software* (OSS), y es distribuido bajo la Licencia Pública General (GPL, por sus siglas en ingles de la GNU). Desde su concepción, el desarrollo de Samba ha sido patrocinado en parte por la *Australian National University*, donde Andrew Tridgell hizo su doctorado. En adición, algunas partes del desarrollo han sido patrocinadas por distribuidores independientes como Whistle y SGI. Es algo verdaderamente testimonial el que entidades tanto comerciales como no comerciales estén dispuestas a gastar dinero para dar soporte a un esfuerzo *Open Source*.

#### **1.5. HERRAMIENTAS ADMINISTRATIVAS**

*Software*, *hardware* y computación, términos que se asocian con la modernidad, son en realidad nombres nuevos de prácticas ancestrales. Todas las culturas antiguas desarrollaron técnicas de cómputo, con sus correspondientes instrumentos y notaciones. Se conservan pocos vestigios de esto. A los instrumentos, hoy se les conoce como *hardware* y a las técnicas o procedimientos (la parte inmaterial intangible) como *software*. Haciendo una analogía, en la música los instrumentos conforman el *hardware*, las partituras y la habilidad para crearlas e interpretarlas constituyen el *software*. Un buen instrumento es importante, pero más importante es un buen músico, entre éste y aquél media una notación musical que define la calidad del producto.

El *software,* como se ha visto, no surge con los equipos electrónicos (aunque es con ellos que adopta el nombre), si no que está presente desde el empleo de ábacos o sumadoras mecánicas. Sin embargo, en estos casos, el *software* no se encuentra incorporado en el equipo. Es aportado por el operario. La máquina analítica de Charles Babbage, incidentalmente, tuvo su *software*, y fue una amiga de éste, la legendaria lady Lovelace, quien aportó el *software* que no se llegó a usar, dado que la máquina nunca se completó.

En el ENIAC (*Electronic Numerical Integrator And Computer*), el control de las operaciones estaba parcialmente integrado en el equipo. Dicho control era realizado por un circuito que requería un alambrado específico para cada aplicación. Imaginemos lo engorroso que resultaba realambrar el circuito cada vez que cambiaba el uso del ENIAC.

Hasta este momento, no se percibía una diferencia sustancial entre el equipo y el control de las operaciones. El concepto de programa de control almacenado en memoria, aportación popularmente atribuida a John von Neumann, precipitó el desarrollo de *software*. En éste se perfilaron dos tendencias de desarrollo: los programas de aplicación y los de servicio. Estos últimos tenían como propósito facilitar el desarrollo de programas a partir de programas.

Algunos programas de servicio fueron simples cargadores que permitieron emplear notaciones como el octal o hexadecimal más compactas que el binario. Otros, como los ensambladores, simplificaron más el proceso al reemplazar las notaciones numéricas con los símbolos nemónicos que aportaron para describir a cada instrucción de la máquina. El siguiente paso significativo fue la traducción de fórmulas, que permitió la descripción de los algoritmos con el empleo de expresiones algebraicas. Dicha traducción se realiza con programas que se denominan compiladores, los cuales generan programas que al ejecutarse producen los resultados.

#### **1.5.1. Programas de aplicación**

El *software,* paulatinamente, adquirió mayor importancia que el *hardware*. En un principio, la proporción favorecía al equipo físico; pero progresivamente, el componente inmaterial adquirió una mayor relevancia hasta hacerse el más importante. Para facilitar su análisis, el *software* se clasifica generalmente en tres grandes rubros: sistemas operativos, lenguajes de programación y programas de aplicación.

Los programas de aplicación justificaron la construcción de los equipos, inicialmente consistieron en aplicaciones militares y científicas, como es el caso del cálculo de la trayectoria de proyectiles, de las simulaciones de efectos termodinámicos y del análisis del espacio aéreo. Con la comercialización de las computadoras, sus aplicaciones se orientaron también al apoyo de la administración pública y de las grandes empresas: sistemas de nóminas, sistemas contables, controles de inventarios, producción de parámetros, estadísticas y aplicación científica.

En la actualidad, todas las empresas activas, sin importar el rubro en el que se desenvuelvan o el tamaño de las mismas, tienen la necesidad de trabajar con un *Software* (programa de aplicación) para mantener un mejor control de todas sus actividades, llámese ventas, compras, pedidos, clientes, empleados, nominas, etcétera.

Los programas informáticos orientados a la gestión y control de productividad, administración y toma de decisiones en las empresas se denominan genéricamente bajo las siglas ERP (*Enterprise Resources Planning*), cuya traducción al castellano significa: planificación de los recursos de la empresa. Son programas que automatizan la gestión de la información en las empresas.

#### **1.6. ASPEL**

Es una empresa 100% mexicana y líder en el mercado de *software* administrativo, que desarrolla y comercializa sistemas de cómputo y servicios relacionados que automatizan la administración de las micro, pequeñas y medianas empresas, favoreciendo la correcta toma de decisiones, simplificando sus actividades administrativas e integrándolas fácilmente a la era digital. Aspel actualmente cuenta con más de 400,000 empresas usuarias en México y Latinoamérica.

Con presencia desde hace 25 años en México y 11 años en países de Centro y Sudamérica, Aspel se encuentra integrada por más de 200 colaboradores expertos en su ramo, ubicados en las oficinas de México, Monterrey, Guadalajara y Mérida que atienden a los más de 3,000 distribuidores y mayoristas certificados.

Aspel-SAE nace hace más de 20 años como una solución para controlar el ciclo de las operaciones de compra-venta de las empresas. Coordinando todo el ciclo comercial, desde el proceso de registro de inventarios, clientes y proveedores, hasta las operaciones de entrada de mercancía al almacén (compras) y su posterior venta al público (facturas).

A lo largo de los años, Aspel-SAE ha sufrido una evolución importante, pasando por varios lenguajes de programación y diferentes plataformas, (DOS, Unix y Windows). Actualizándose constantemente para dar solución a una infinidad de sugerencias, tendencias administrativas, cambios tecnológicos y disposiciones fiscales, tanto de México como del mercado de exportaciones. Convirtiéndose así en una herramienta de uso crítico en las empresas.

Debido a la gran demanda de información que Aspel-SAE controla, al pasar de los años se hizo necesaria la "Interface" con diferentes productos enfocados a la producción y comercialización de mercancías, y así es como nacen Aspel-PROD y Aspel-CAJA.

Y una vez controlado el aspecto operativo de las empresas, esta información debía trasladarse a la contabilidad de una manera simple, segura y evitando posibles errores, de modo que se crean las Interfaces con Aspel-COI y con Aspel-BANCO respectivamente.

Aspel-COI nace en 1982 en el mercado mexicano, convirtiéndose en uno de los primeros sistema de cómputo administrativo contable enfocado a la pequeña y mediana empresa del país. En la figura 1.2. Se muestran las pantallas de las primeras versiones de COI desarrolladas en DOS y con la tecnología de la época.

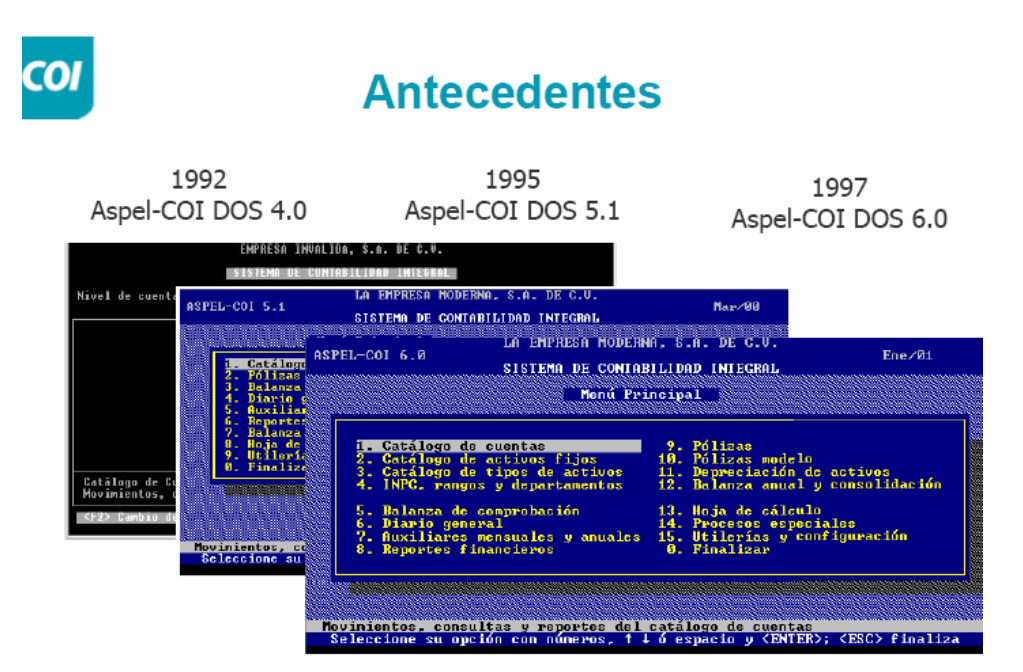

**Figura 1.2.** Pantallas de versiones anteriores de COI

Debido a su facilidad de uso, rapidez de operación y calidad tecnológica, con el transcurso de los años Aspel fue ganando el apoyo de los diferentes segmentos empresariales al complementarse mediante su interface con los demás productos de la línea: Aspel-NOI, Aspel-SAE y, posteriormente, Aspel-BANCO. De esta manera ha ido ganando la confianza de los profesionales en los diversos colegios de contadores a nivel nacional.

# **CAPÍTULO 2**

# **REDES**

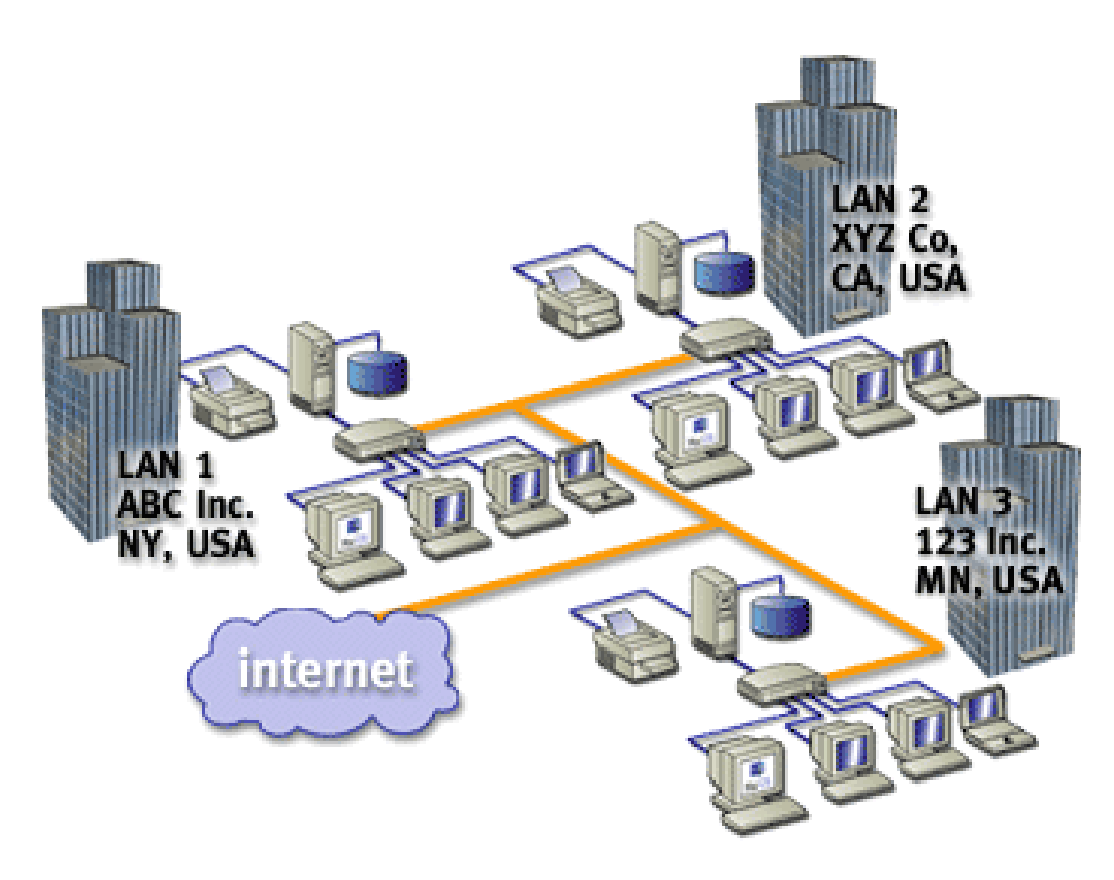

### **2.1. TOPOLOGÍAS DE REDES**

Una red local es un sistema de interconexión entre computadoras que permite compartir recursos e información. Para ello es necesario contar además de las computadoras correspondientes, con las tarjetas de red, los cables de conexión, los dispositivos periféricos y el *software* conveniente.

Según su ubicación, se pueden distinguir varios tipos distintos en función de su extensión:

- Si se conectan todas las computadoras dentro de un mismo edificio, se denomina LAN (*Local Area Network*).
- Si se encuentran en edificios diferentes distribuidos dentro de la misma universidad, se denomina CAN (*Campus Area Network*).
- Si se encuentran en edificios diferentes distribuidos en distancias no superiores al ámbito urbano, MAN (*Metropolitan Area Network*).
- Si están instalados en edificios diferentes de la misma o distinta localidad, provincia o país, WAN (*Wide Area Network*)

#### **2.1.1. Redes de área local**

Una red de área local, generalmente llamadas LAN (*Local Area Network*), define una configuración que se encuentra dentro de un edificio de oficinas, almacén, campus o entorno de cómputo cerrado. Este tipo de red suele ser propiedad de una sola organización, misma que lo usa y opera; asimismo, permite a las computadoras comunicarse a través de una línea de comunicación común. Se trata de un agrupamiento de computadoras personales o estaciones de trabajo localizadas en la misma área general. Aunque una LAN está confinada a un área local bien definida, sus comunicaciones no se limitan a dicha zona, porque puede ser un componente de una red de comunicación más grande y puede proporcionar un fácil acceso hacia el exterior a través de un puente.

Las LAN de alta capacidad tienen una velocidad de transferencia de datos que varía de 100 MB a más de 1 GB por segundo. Dado que los sitios están próximos, hay anchos de banda disponibles para soportar transmisiones a muy alta velocidad para señales de gráficos y videos animadas, a pleno color, transmisión de voz digital y otras señales digitales o analógicas de elevada tasa de datos.

Características generales:

- Capacidad de transmisión comprendida entre 1 Mbps y 1 Gbps.
- Extensión máxima no superior a 3 km.
- Uso de un medio de comunicación privado.
- La simplicidad del medio de transmisión que utiliza (cable coaxial, cables telefónicos y fibra óptica).
- La facilidad con que se pueden efectuar cambios en el *hardware* y el *software*.
- Gran variedad y número de dispositivos conectados.
- Posibilidad de conexión con otras redes.

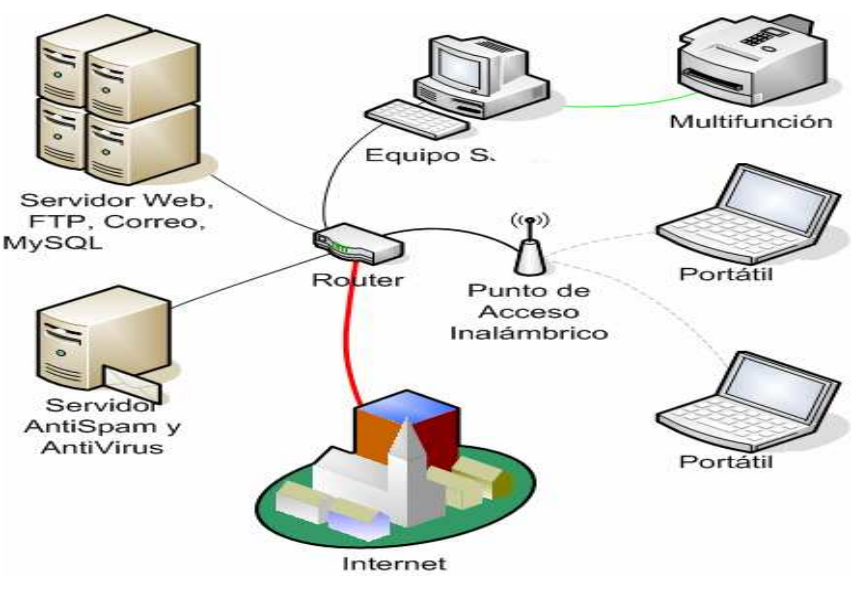

**Figura 2.1.** Red LAN

#### **2.1.2. Red de área metropolitana**

Una red de área metropolitana MAN (*Metropolitan Area Network*) define una configuración que abraza un área mayor que la LAN, que va desde varios bloques de edificios a una ciudad; pero sin exceder una circunferencia de 100 kilómetros. Una red de área metropolitana puede ser propiedad de una sola organización, misma que la opera; asimismo, está al servicio de muchos individuos y organizaciones. En algunos casos, las MAN son propiedad de las empresas encargadas de los servicios públicos y se operan como tales, proporcionando los medios para trabajar en Internet entre varias LAN. Una MAN es una red de alta velocidad configurada como un anillo lógico.

La principal razón para distinguir las MAN como una categoría especial, es que se ha adoptado un estándar para ellas, y este estándar ya está implementado: se llama DQDB (*Distributed Queue Dual Bus*, o bus dual de cola distribuida) o, para entenderlo de otra manera es la norma IEEE 802.6. El DQDB consiste en dos buses (cables) unidireccionales, a los cuales están conectadas todas las computadoras. Cada bus tiene una cabeza terminal (*head-end*), un dispositivo que inicia la actividad de transmisión.

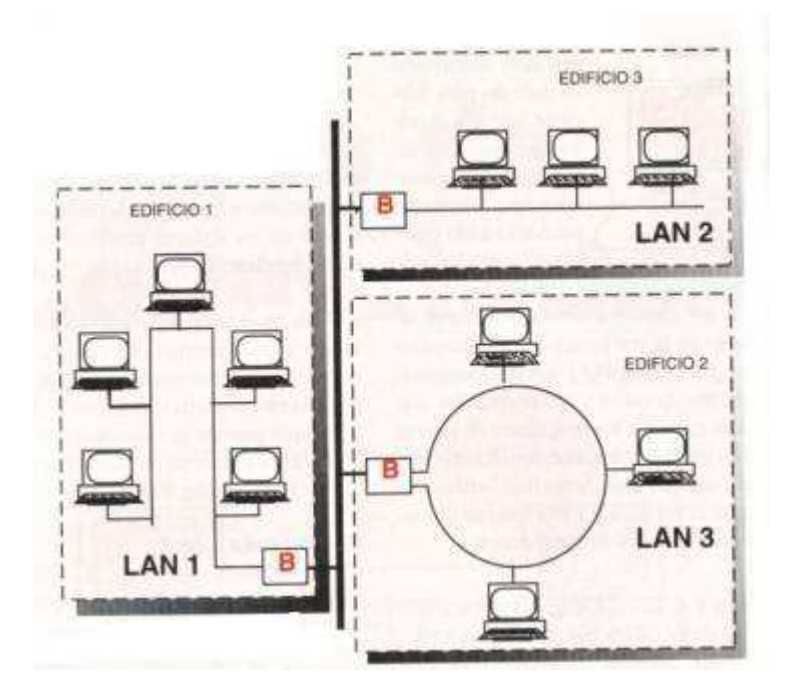

**Figura 2.2.** Red MAN

#### **2.1.3. Red de área amplia**

Una red de área amplia, o WAN (*Wide Area Network*) define una configuración que interconecta instalaciones de comunicación en diferentes partes de una nación (incluso el mundo), o que se opera como parte de un servicio público. Las WAN utilizan las líneas de transporte comunes para comunicación de servicios, que son empresas privadas reglamentadas por el gobierno, como las empresas telefónicas que ya proporcionan al público en general instalaciones de comunicación. Las WAN emplean una amplia gama de medios de comunicación, incluyendo satélites y microondas; en algunos casos, la velocidad de transmisión está limitada por las capacidades de la línea de comunicación. Las WAN suelen ser más lentas que las LAN.

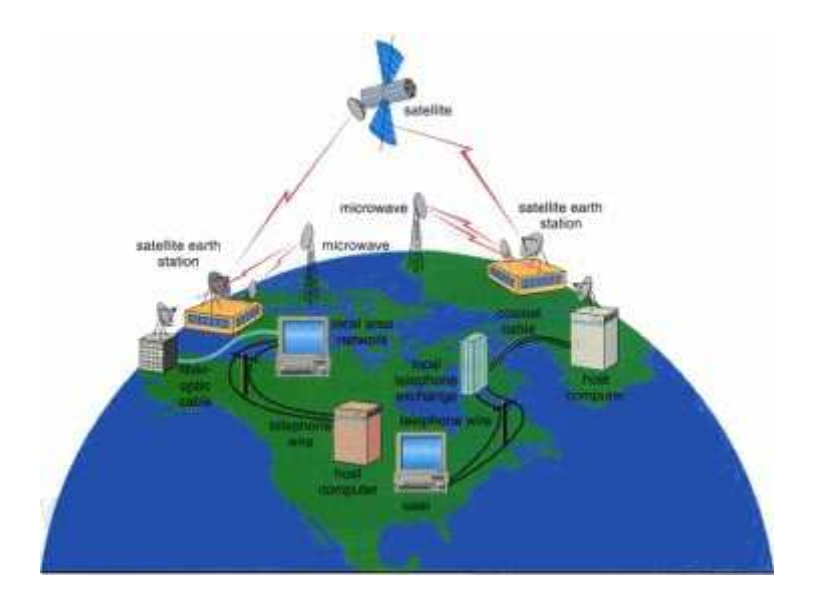

**Figura 2.3.** Red WAN

### **2.2. REDES INALÁMBRICAS**

Las computadoras portátiles como las *notebooks* y los asistentes personales digitales (PDAs, *personal digital assistants*), son el segmento de más rápido crecimiento de la industria de la computación. Puesto que tener una conexión por cable es casi imposible en autos y aviones, existe mucho interés en las redes inalámbricas.

Las redes inalámbricas tienen muchos usos. Uno común es la oficina portátil. La gente que viaja con frecuencia quiere usar su equipo electrónico portátil para enviar y recibir llamadas telefónicas, faxes y correo electrónico, leer archivos remotos, entrar en maquinas remotas, etc., y hacer esto desde cualquier lugar ya sea en tierra, mar o aire.

Algunas personas creen que en el futuro sólo habrá dos clases de comunicación: de fibra óptica e inalámbrica. Todos los aparatos fijos (es decir, no móviles): computadoras, teléfonos, faxes, etc. Se conectarán con fibra óptica; todos los aparatos móviles usarán comunicación inalámbrica.

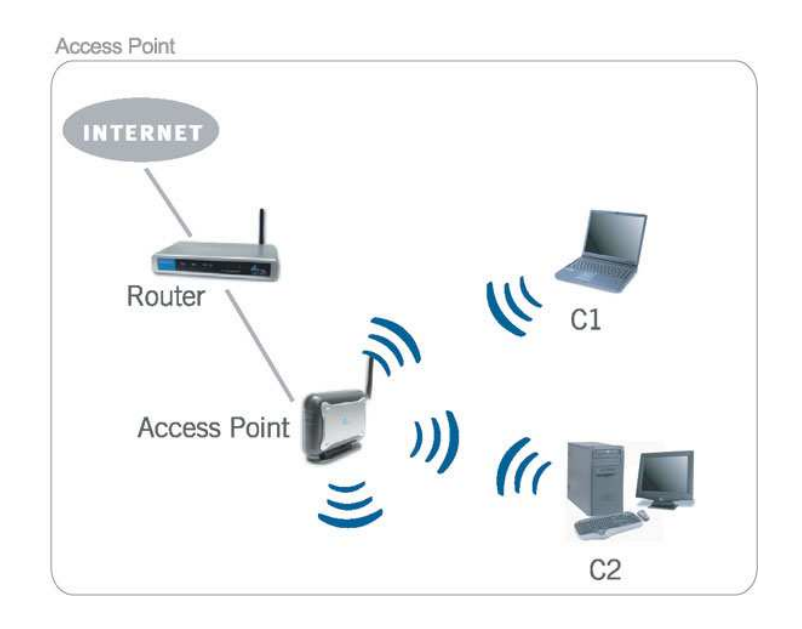

**Figura 2.4.** Red Inalámbrica

### **2.3. VENTAJAS DE LAS REDES LOCALES**

Existen varias ventajas al utilizar una red, entre ella podemos ver:

- Posibilidad de compartir periféricos costosos como son: impresoras láser, scanner, fax, etcetera.
- Posibilidad de compartir grandes cantidades de información a través de distintos programas, bases de datos, etc., de manera que sea más fácil su uso y actualización.
- Reduce e incluso elimina la duplicidad de trabajos.
- Permite utilizar el correo electrónico para enviar o recibir mensajes de diferentes usuarios de la misma red e incluso de redes diferentes.
- Reemplaza o complementa mini computadoras de forma eficiente y con un costo bastante más reducido.
- Establece enlaces con *mainframes*. De esta forma, una computadora de gran potencia actúa como servidor haciendo que los recursos disponibles estén accesibles para cada una de las computadoras personales conectadas.

# **CAPÍTULO 3 LAS FUNCIONES DE UN SERVIDOR**

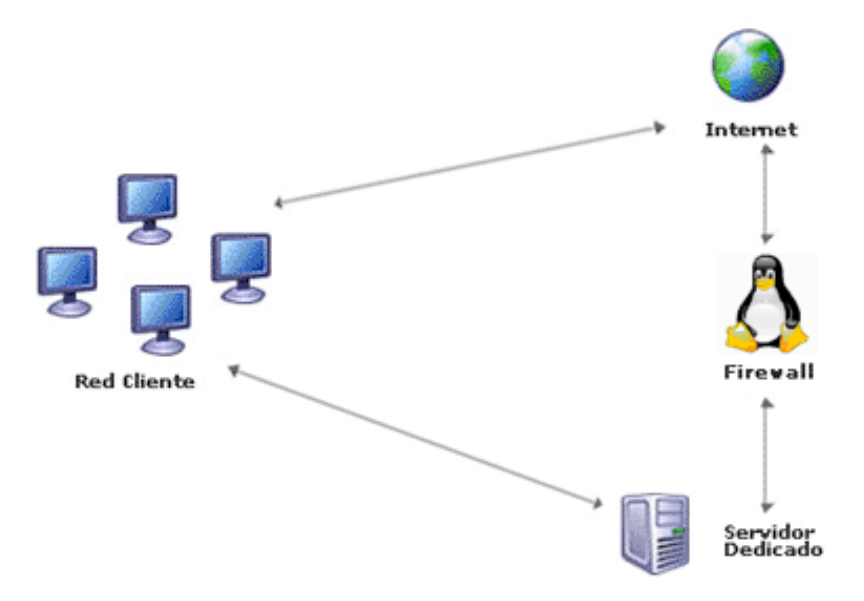

### **3.1. ¿QUÉ ES UN SERVIDOR?**

Un servidor en informática o computación es una computadora que aloja información disponible para los usuarios, así como una aplicación informática o programa que realiza algunas tareas en beneficio de otras aplicaciones llamadas clientes. Algunos servicios habituales son los servicios de archivos, que permiten a los usuarios almacenar y acceder a los archivos de un ordenador y los servicios de aplicaciones, que realizan tareas en beneficio directo del usuario final. Este es el significado original del término. Hay computadoras destinadas únicamente a proveer los servicios de estos programas: estos son los servidores por antonomasia, aunque también existen computadoras que cumplen simultáneamente las funciones de cliente y de servidor

Un servidor no es necesariamente una máquina de última generación grande y monstruosa, no es necesariamente una supercomputadora; un servidor puede ser desde una computadora vieja (ej.: Pentium 2) hasta una máquina sumamente potente (ej.: servidores Web, bases de datos grandes, etc, procesadores especiales y hasta varios *gigas* de memoria). Todo esto depende del uso que se le dé al servidor.

#### **3.2. VENTAJAS**

- **Máxima confidencialidad en los datos**. Los usuarios con permisos serán los únicos que accederán a este servidor, nadie más accederá
- **Máxima utilización de recursos de la máquina.** En servidores compartidos, muchas veces la velocidad de la red tiende a disminuir, porque hay muchas más redes usando los recursos del servidor, con un servidor; se podrá disponer de toda la utilización del procesador, de la memoria RAM y todos los recursos de la máquina.
- **Instalar en su máquina lo que desee***.* El usuario será el que disponga el dominio absoluto de su máquina. Tendrá el súper usuario *root* (en Linux) o administrador (en Windows), con el cual podrá instalar las aplicaciones que más le convengan en la máquina.
- **Albergar todos los dominios que desee en la máquina**. Si se tiene más de un dominio se podrán meter todos los que desee en la máquina.

#### **3.3. ARQUITECTURA CLIENTE-SERVIDOR**

La arquitectura cliente-servidor es una forma de dividir y especializar programas y equipos de cómputo, a fin de que la tarea que cada uno de ellos realizada se efectúe con la mayor eficiencia, y permita simplificarla. En esta arquitectura la capacidad de proceso está repartida entre el servidor y los clientes.

En la funcionalidad de un programa distribuido se pueden distinguir 3 capas o niveles:

- **3.** Manejador de Base de Datos (Nivel de almacenamiento).
- **4.** Procesador de aplicaciones o reglas del negocio (Nivel lógico).
- **5.** Interface del usuario (Nivel de presentación).

En un comienzo, los *mainframes* (computadora central) concentraban la funcionalidad de almacenamiento (#1) y lógica (#2) y a ellos se conectaban terminales tontas, posiblemente en sitios remotos.

En la actualidad se suele hablar de arquitectura de tres niveles, donde la capa de almacenamiento y la de aplicación se ubican en (al menos) dos servidores diferentes, conocidos como servidores de datos y servidores de aplicaciones.

Los servidores en una red cliente-servidor son los procesos que proporcionan información recursos y servicios a los clientes de la red. Cuando un cliente pide un recurso como, por ejemplo, un archivo, datos de una base de datos, acceso a aplicaciones remotas o impresión centralizada, el servidor proporciona estos recursos al cliente. Los procesos del servidor pueden residir en una máquina que también actúa como cliente de otro servidor. Además de proporcionar este tipo de recursos, un servidor puede dar acceso a otras redes, actuando como un servidor de comunicaciones que conecta a otros servidores o *mainframes* o mini computadoras que actúan como *hosts* de la red.

También puede permitir enviar faxes o correo electrónico desde un cliente en una red a un cliente en otra red. Puede actuar como servidor de seguridad, como servidor de gestión de la red, como servidor multimedia, como servidor de directorios o de acceso.

#### **3.3.1. Ventajas de la arquitectura cliente-servidor**

- El servidor no necesita tanta potencia de procesamiento, parte del proceso se reparte con los clientes.
- Se reduce el tráfico de red considerablemente. De manera que el cliente se conecta al servidor cuando es estrictamente necesario, obtiene los datos que necesita y cierra la conexión dejando la red libre para otra conexión.

#### **3.4. FUNCIONES DE UN SERVIDOR**

**3.4.1. Servidor de archivos.** Los servidores de archivos proporcionan y administran el acceso a archivos. Si el usuario desea utilizar espacio de disco en este equipo para almacenar, administrar y compartir información, como archivos y aplicaciones de acceso a través de red, es necesario configurar el equipo como un servidor de archivos.

**3.4.2. Servidor de impresión.** Los servidores de impresión proporcionan y administran el acceso a impresoras. Si el usuario desea administrar impresoras de forma remota, administrar impresoras mediante Instrumental de Administración de Windows (WMI), o bien, imprimir desde un equipo cliente o servidor en un servidor de impresión mediante una URL, se requiere configurar el equipo como servidor de impresión.

**3.4.3. Servidor de correo.** Para proporcionar servicios de correo electrónico a los usuarios, se pueden utilizar los componentes Protocolo de oficina de correos 3 (POP3) y Protocolo simple de transferencia de correo (SMTP) que se incluyen con la familia Windows Server 2003. El servicio POP3 implementa el protocolo POP3 estándar para la recuperación de correo; puede unirse al servicio SMTP para habilitar la transferencia de correo. Si el usuario desea tener clientes conectados a este servidor POP3 y descargar correo electrónico en equipos locales mediante un cliente de correo habilitado para POP3, habrá que configurar el servidor como servidor de correo.

**3.4.4. Servidor de Terminal Server.** Con *Terminal Server se* puede proporcionar un único punto de instalación que permita el acceso de varios usuarios a cualquier equipo que ejecute un sistema operativo Windows Server 2003. Los usuarios pueden ejecutar programas, guardar archivos y utilizar recursos de red desde una ubicación remota como si dichos recursos estuvieran instalados en su propio equipo.

**3.4.5. Servidor VPN de acceso remoto.** Enrutamiento y acceso remoto proporciona un enrutador de *software* completo y una conectividad tanto de acceso telefónico como de red privada virtual (VPN) para los equipos remotos. Ofrece servicios de enrutamiento para los entornos de red de área local (LAN) y red de área extensa (WAN). También permite que los trabajadores remotos o móviles puedan tener acceso a redes corporativas como si estuvieran conectados directamente, ya sea mediante servicios de acceso telefónico o a través de Internet mediante conexiones VPN. Si se desea conectar trabajadores remotos a redes de empresa, es necesario configurar el servidor como un servidor VPN de acceso remoto.

**3.4.6. Servidor DNS.** El Sistema de Nombres de Dominio (DNS) es el servicio de resolución de nombres TCP/IP que se utiliza en Internet. El servicio DNS permite registrar y resolver nombres DNS descriptivos a los equipos cliente de la red. Si se desea hacer que los recursos de la red estén disponibles en Internet, habrá que configurar el servidor como un servidor DNS.

**3.4.7. Servidor DHCP.** El Protocolo de Configuración Dinámica de *Host* (DHCP, *Dynamic Host Configuration Protocol*) es un estándar diseñado para reducir la complejidad de la administración de configuraciones de direcciones mediante la utilización de un equipo para administrar de forma centralizada las direcciones IP y otros detalles de configuración de la red. Si el usuario desea realizar una asignación de direcciones de multidifusión, así como obtener direcciones IP de clientes y parámetros de configuración relacionados de forma dinámica, hay que configurar el servidor como un servidor DHCP.

#### **3.5. SERVIDOR DE APLICACIONES**

Un servidor de aplicaciones es una tecnología básica que proporciona la infraestructura y servicios clave a las aplicaciones alojadas en un sistema. Entre los servicios habituales de un servidor de aplicaciones se incluyen los siguientes

- Agrupación de recursos (por ejemplo, agrupación de conexiones de base de datos y agrupación de objetos).
- Administración de transacciones distribuida.
- Comunicación asincrónica de programa, normalmente a través de colas de mensajes.
- Un modelo de activación de objetos oportuno.
- Interfaces de servicios Web XML automáticas para tener acceso a objetos de empresa.
- Servicios de detección de errores y estado de las aplicaciones.
- Seguridad integrada.

El término también hace referencia al *software* instalado en tal computadora para facilitar la ejecución de otras aplicaciones.

Hoy en día él término servidor de aplicaciones se ha convertido en sinónimo de la plataforma J2EE de *Sun Microsystems*.

#### **3.5.1. Servidores de aplicación J2EE**

Como consecuencia del éxito del lenguaje de programación Java, el término servidor de aplicaciones usualmente hace referencia a un servidor de aplicaciones J2EE. *WebSphere* (IBM), *Oracle Application Server* (*Oracle Corporation*) y *WebLogi*c (BEA) están entre los servidores de aplicación J2EE privativos más conocidos. EAServer (Sybase Inc.) es también conocido por ofrecer soporte a otros lenguajes diferentes a Java, como *PowerBuilder*. El servidor de aplicaciones JOnAS, desarrollado por el consorcio *ObjectWeb*, fue el primer servidor de aplicaciones libre en lograr certificación oficial de compatibilidad con J2EE. Tomcat (Apache *Software Foundation*) y JBoss son otros servidores de aplicación libres muy populares en la actualidad.

La portabilidad de Java también ha permitido que los servidores de aplicación J2EE se encuentren disponibles sobre una gran variedad de plataformas, como Microsoft Windows, Unix y GNU/Linux.

#### **3.5.2. Características comunes**

Los servidores de aplicación típicamente incluyen también *middleware* (o *software* de conectividad) que les permite intercomunicarse con varios servicios, para efectos de confiabilidad, seguridad, no-repudiación, etc. Los servidores de aplicación también brindan a los desarrolladores una Interfaz para Programación de Aplicaciones (API), de tal manera que no tengan que preocuparse por el sistema operativo o por la gran cantidad de interfaces requeridas en una aplicación Web moderna.

Los servidores de aplicación también brindan soporte a una gran variedad de estándares, tales como HTML, XML, IIOP, JDBC, SSL, etc., que les permiten su funcionamiento en ambientes Web (como Internet) y la conexión a una gran variedad de fuentes de datos, sistemas y dispositivos.

#### **3.5.3. Usos**

Un ejemplo común del uso de servidores de aplicación (y de sus componentes) son los portales de Internet, que permiten a las empresas la gestión y divulgación de su información, y un punto único de entrada a los usuarios internos y externos. Teniendo como base un servidor de aplicación, dichos portales permiten tener acceso a información y servicios (como servicios Web) de manera segura y transparente, desde cualquier dispositivo.

# **CAPÍTULO 4 LINUX**

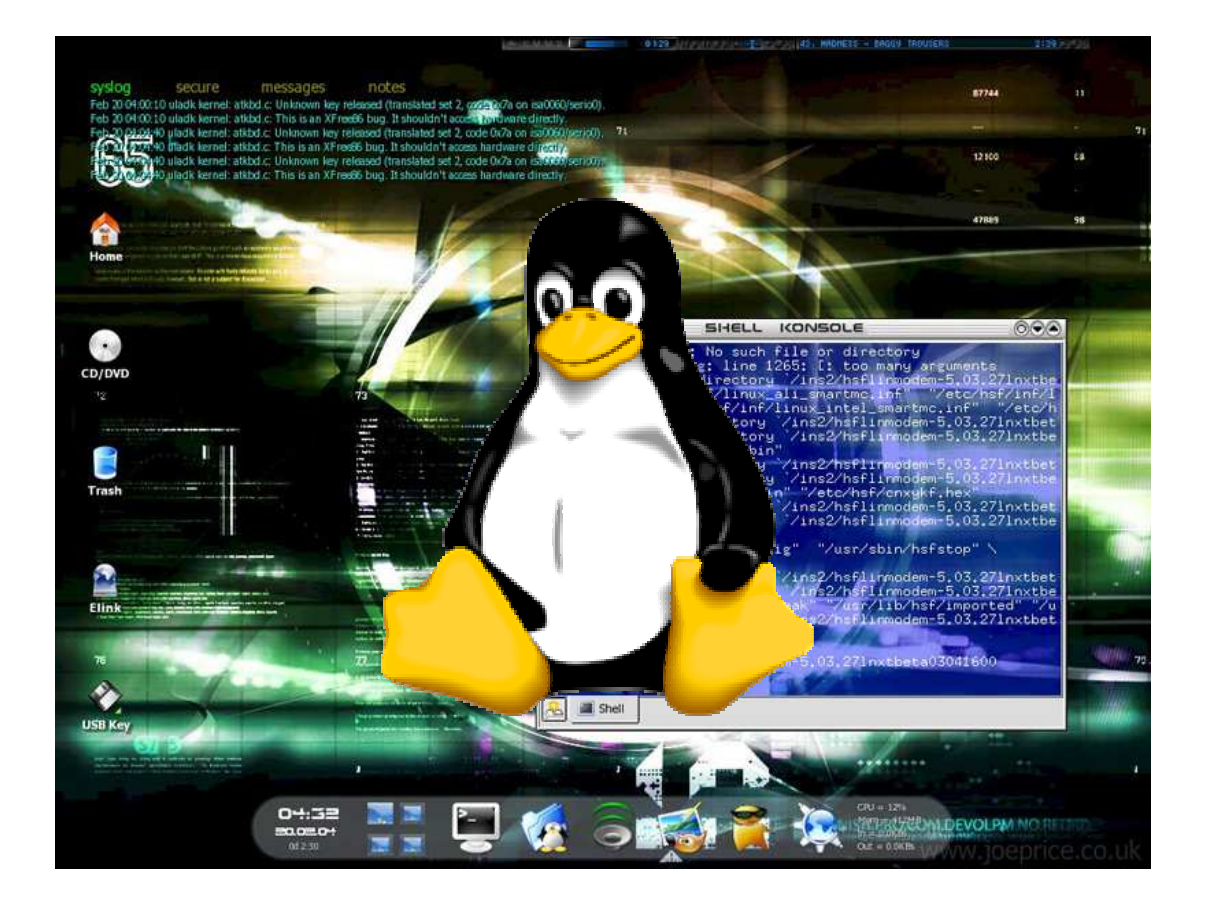
## **4.1. POR QUÉ UTILIZAR LINUX**

Las ventajas de utilizar Linux frente a cualquier otro sistema operativo comercial son, obviamente y en primer lugar, de tipo económico. Linux es gratuito, es decir, se puede obtener directamente desde Internet sin pagar por su utilización.

Existen distribuciones comerciales de Linux, que por lo general no suelen alcanzar las astronómicas cantidades de cualquier sistema operativo de red convencional. Además, muchas de estas distribuciones se ofrecen gratuitamente "limitadas", es decir, sin *software* complementario y/o actualizaciones. Que estén "limitadas" no quiere decir que no sean operativas. Simplemente no incluyen determinados programas que podrían facilitar algunas tareas, aunque, dado que la mayoría del *software* para Linux es también gratuito, puede ser descargado directamente de Internet sin pagos adicionales, licencias *shareware* o limitación de uso.

Si a esto le añadimos el hecho de que Linux puede funcionar como *router* o servidor Proxy en una red local, tenemos solucionados otros muchos problemas de cara a la configuración de nuestra red por un mínimo desembolso económico. Pero además tiene la gran ventaja de que no requiere una computadora potente para su utilización. Con un 486 se pueden obtener buenos resultados, aunque evidentemente su rendimiento mejora sustancialmente con máquinas más potentes, sobre todo utilizando entornos gráficos.

## **4.2. CARACTERÍSTICAS DE LINUX**

- Multitarea: la palabra multitarea describe la habilidad de ejecutar varios programas al mismo tiempo. Linux utiliza la llamada multitarea preventiva, la cual asegura que todos los programas que se están utilizando en un momento dado serán ejecutados, siendo el sistema operativo el encargado de ceder tiempo de microprocesador a cada programa.
- Multiusuario: muchos usuarios usando la misma máquina al mismo tiempo.
- Multiprocesador: soporte para sistemas con más de un procesador.
- Funciona en modo protegido 386.
- Protección de la memoria entre procesos, de manera que uno de ellos no pueda colgar el sistema.
- Carga de ejecutables por demanda: Linux sólo lee del disco aquellas partes de un programa que están siendo usadas actualmente.
- Política de copia en escritura para la compartición de páginas entre ejecutables: esto significa que varios procesos pueden usar la misma zona de memoria para ejecutarse. Cuando alguno intenta escribir en esa memoria, la página (4Kb de memoria) se copia a otro lugar. Esta política de copia en escritura tiene dos beneficios: aumenta la velocidad y reduce el uso de memoria.
- Memoria virtual usando paginación (sin intercambio de procesos completos) a disco: a una partición o un archivo en el sistema de archivos, o ambos, con la posibilidad de añadir más áreas de intercambio sobre la marcha un total de 16 zonas de intercambio de 128Mb de tamaño máximo pueden ser usadas en un momento dado con un límite teórico de 2Gb para intercambio. Este límite se puede aumentar fácilmente con el cambio de unas cuantas líneas en el código fuente.
- La memoria se gestiona como un recurso unificado para los programas de usuario y para el caché de disco, de tal forma que toda la memoria libre puede ser usada para caché y ésta puede a su vez ser reducida cuando se ejecuten grandes programas.
- Librerías compartidas de carga dinámica (DLL) y librerías estáticas.
- Se realizan volcados de estado (*core dumps*) para posibilitar los análisis *postmortem*, permitiendo el uso de depuradores sobre los programas no sólo en ejecución, sino también tras abortar éstos por cualquier motivo.
- Todo el código fuente está disponible, incluyendo el núcleo completo y todos los *drivers* (controladores), las herramientas de desarrollo y todos los programas de usuario; además todo ello se puede distribuir libremente.
- Emulación de 387 en el núcleo, de tal forma que los programas no tengan que hacer su propia emulación matemática. Cualquier máquina que ejecute Linux parecerá dotada de coprocesador matemático. Por supuesto, si la computadora ya tiene una FPU (unidad de coma flotante), ésta será usada en lugar de la emulación, pudiendo incluso compilar un kernel sin la emulación matemática y conseguir un pequeño ahorro de memoria.
- Soporte para muchos teclados nacionales o adaptados, y es bastante fácil añadir nuevos dinámicamente.
- Consolas virtuales múltiples: varias sesiones de *login* a través de la consola entre las que se puede cambiar con las combinaciones adecuadas de teclas (totalmente independientes del *hardware* de video). Se crean dinámicamente y se pueden tener hasta 64.
- Soporte para varios sistemas de archivos comunes, incluyendo minix-1, Xenix y todos los sistemas de archivo típicos de System V, y tiene un avanzado sistema de archivos propio con una capacidad de hasta 4 Tb y nombres de archivos de hasta 255 caracteres de longitud.
- Acceso transparente a particiones MS-DOS (o a particiones OS/2 FAT) mediante un sistema de archivos especial: no es necesario ningún comando especial para usar la partición MS-DOS, ésta parece un sistema de archivos normal de Unix (excepto por algunas restricciones en los nombres de archivo, permisos, etc.). Las particiones comprimidas de MS-DOS 6 no son accesibles en este momento, y no se espera que lo sean en el futuro. El soporte para VFAT (WNT, Windows 95) ha sido añadido al núcleo de desarrollo.
- Un sistema de archivos especial llamado UMSDOS que permite que Linux sea instalado en un sistema de archivos DOS.
- Soporte en sólo lectura de HPFS-2 del OS/2 2.1.
- Sistema de archivos de CD-ROM que lee todos los formatos estándar de CD-ROM.
- TCP/IP, incluyendo ftp, telnet, NFS, etc.
- *Software* cliente y servidor *Netware*.
- Lan Manager / Windows Native (SMB), *software* cliente y servidor.
- Diversos protocolos de red incluidos en el kernel: TCP, IPv4, IPv6, AX.25, X.25, IPX, DDP, Netrom, etcétera.

Linux es una muy buena alternativa frente a los demás sistemas operativos. Más allá de las ventajas evidentes de costo, ofrece algunas características muy notables.

Comparado con los diferentes sistemas operativos de la actualidad, Linux también sale ganando. Los bajos requisitos de *hardware* permiten hacer un sistema potente y útil de aquel 486 que algunos guardan en un armario. Esta misma característica permite aprovechar al máximo las capacidades de las computadoras más modernas. Es poco práctico tener una PC con 16 Mb de RAM y ponerle un sistema operativo que ocupa 13 (que es lo que reporta sobre Windows 95 el *System Information* de *Symantec*). No sólo es superior respecto al sistema de multitarea y de administración de memoria, sino también en la capacidades de *networking* (conectividad a redes) y de multiusuario (aun comparando con sistemas multiusuario como NT). La única desventaja de Linux frente a estos sistemas es la menor disponibilidad de *software,* pero este problema disminuye con cada nuevo programa que se escribe para el proyecto GNU, y con algunas empresas que están desarrollando *software* comercial para Linux

#### **4.3. VENTAJAS Y DESVENTAJAS DE LINUX**

Como sistema operativo, Linux es muy eficiente y tiene un excelente diseño. Es multitarea, multiusuario, multiplataforma y multiprocesador; en las plataformas Intel corre en modo protegido; protege la memoria para que un programa no pueda hacer caer al resto del sistema; carga sólo las partes de un programa que se usan; comparte la memoria entre programas aumentando la velocidad y disminuyendo el uso de memoria; usa un sistema de memoria virtual por páginas; utiliza toda la memoria libre para cache; permite usar bibliotecas enlazadas tanto estática como dinámicamente; se distribuye con código fuente; usa hasta 64 consolas virtuales; tiene un sistema de archivos avanzado, pero puede usar los de los otros sistemas y soporta redes tanto en TCP/IP como en otros protocolos.

#### **Ventajas**

- **Es más seguro** 
	- o Ya que la gran mayoría de los ataques de *hackers* son dirigidos a servidores Windows al igual que los virus, los cuales se enfocan principalmente a servidores con este sistema operativo.
	- o La plataforma Linux es más robusta lo cual hace más difícil que algún intruso pueda violar el sistema de seguridad de Linux.
- **Es más rápido** 
	- o Al tener una plataforma más estable, esto favorece el desempeño de aplicaciones de todo tipo tales como: bases de datos, aplicaciones XML, multimedia, etcétera.

o La eficiencia de su código fuente hace que la velocidad de las aplicaciones Linux sean superiores a las que corren sobre Windows, lo cual se traduce en velocidad de su página.

#### • **Es más económico**

- o Ya que requieren menor mantenimiento. En cualquier otro servidor es más costoso, debido a que es necesaria una frecuente atención y monitoreo contra ataques de virus, *hackers* y errores de código, instalación y actualización de parches y *service packs*.
- o El *software* Linux así como también un sin número de aplicaciones son de código abierto (gratuitos).
- o No requieren supervisión tan estrecha ni pagos de pólizas de mantenimiento necesarias para obtener los *service packs*.

#### **Desventajas**

## • **Debido al poco conocimiento de los usuarios, se hace más difícil su utilización**

o Al ser de mayor facilidad de uso, Windows en este momento continúa siendo el sistema operativo más comercial, lo cual se refleja en la disponibilidad de aplicaciones, facilidad de mantenimiento así como soporte en el desarrollo de nuevas aplicaciones, puntos que pueden ser cruciales en la elección de servidores que corren aplicaciones web.

#### • **Aplicaciones desarrolladas en menor tiempo**

- o Fruto de la inversión realizada por Microsoft y aunado a una comunidad de programadores cada vez más grande, se ha logrado facilitar el desarrollo con aplicaciones y sistemas que corran sobre servidores Windows, lo cual se nota reflejado en tiempos de desarrollo menores.
- o La curva de aprendizaje en el sistema Windows es mucho menor.

#### **4.4. DISTRIBUCIONES LINUX**

Una distribución no es otra cosa que una recopilación de programas y ficheros, organizados y preparados para su instalación. Estas distribuciones se pueden obtener a través de Internet, o comprando los CD de las mismas, los cuales contendrán todo lo necesario para instalar un sistema Linux bastante completo y, en la mayoría de los casos, un programa de

instalación que nos ayudará en la tarea de una primera instalación. Casi todos los principales distribuidores de Linux ofrecen la posibilidad de descargar sus distribuciones, vía FTP (sin cargo alguno).

## **4.4.1. Distribución** *Red Hat Enterprise*

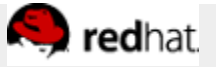

Esta es una distribución que tiene muy buena calidad, contenidos y soporte a los usuarios por parte de la empresa que la distribuye. Es necesario el pago de una licencia de soporte. Enfocada a empresas.

- Pagina FTP principal: ftp.redhat.com/pub/
- Pagina Web de Red Hat.

## **4.4.2. Distribución Debian**

Otra distribución con muy buena calidad. El proceso de instalación es quizás un poco más complicado, pero sin mayores problemas. Gran estabilidad antes que últimos avances.

- Pagina FTP principal: ftp.debian.org/
- Pagina Web de Debian
- Lista completa de servidores espejo (*mirror sites*).

## **4.4.3. Distribucion S.u.S.E**

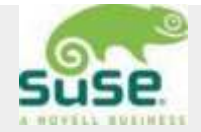

Otra de las grandes. Calidad germana. Fácil de instalar.

- Pagina FTP principal: ftp.suse.com
- Pagina Web de S.u.S.E.
- Lista completa de servidores espejo (*mirror sites*).

#### **4.4.4. Fedora Core**

**Fedora Core** (también conocida como **Fedora Linux**) es una distribución GNU/Linux desarrollada por la comunidad Fedora y promovida por la compañía estadounidense *Red Hat***.** El objetivo del proyecto Fedora es conseguir un sistema operativo de propósito general y basado exclusivamente en *software* libre con el apoyo de la comunidad Linux. Los ingenieros de *Red Hat* continúan participando en la construcción y desarrollo de este proyecto e invitan y fomentan la participación de miembros de la comunidad Linux.

Originalmente, *Red Hat* Linux fue desarrollado exclusivamente dentro de Red Hat, con la sola realimentación de informes de usuarios que recuperaban fallos y contribuciones a los paquetes de *software* incluidos; y no contribuciones a la distribución como tal. Esto cambió el 22 de septiembre de 2003, cuando *Red Hat* Linux se derivó dando origen al Proyecto Fedora, que está orientado a la comunidad de usuarios y, así mismo, sirve de base para que *Red Hat Enterprise* Linux se desarrolle con más efectividad y adopte las nuevas características que se añaden en el Proyecto Fedora.

Este modelo es similar a la relación entre *Netscape Communicator* y Mozilla, o entre StarOffice y OpenOffice.org, aunque en este caso, el producto comercial resultante es *software* libre. Para incluir nuevo *software*, hay que usar los llamados repositorios (sitio centralizado donde se almacena y mantiene información digital). Actualmente hay dos familias de repositorios incompatibles entre si:

- Livna.
- RPMForge: FreshRPM, Dag, NewRpms y Dries.

En Livna están aquellos paquetes que, aunque legales, sólo pueden ser descargados por el usuario final, como códecs para MP3 y otros formatos. La segunda familia no tiene los paquetes clasificados por licencias, sino por funcionalidad. Los paquetes de ATrpms pueden causar problemas de incompatibilidad, pero se engloban en la familia de RPMForge. La herramienta habitual en Fedora para usar los repositorios es la aplicación en línea de comandos Yum, aunque hay un entorno gráfico para ella llamado Yumex.

## **Características:**

| Flate Types 12-13      | LETRO AND 12<br>fedora<br><b>GNOME</b> en Fedora Core |  |  |  |  |
|------------------------|-------------------------------------------------------|--|--|--|--|
| <b>Desarrollador</b>   | Proyecto Fedora                                       |  |  |  |  |
| Familia de S.O.        | GNU/Linux                                             |  |  |  |  |
| Modelo de desarrollo   | Software libre                                        |  |  |  |  |
| <b>Núcleo</b>          | Linux                                                 |  |  |  |  |
| Tipo de núcleo         | Monolítico                                            |  |  |  |  |
| Licencia               | <b>GPL</b>                                            |  |  |  |  |
| Última versión estable | Core 6 / 24 de octubre de 2006                        |  |  |  |  |
| <b>Estado</b> actual   | En desarrollo                                         |  |  |  |  |
| <b>Sitio web</b>       | fedoraproject.org                                     |  |  |  |  |

**Tabla 4.1.** Características de Fedora Core

Fedora Core incluye las últimas versiones de muchos paquetes de software actuales, así como los famosos ambientes de escritorio GNOME y KDE. Es considerado como un líder activo en Linux en cuestiones de seguridad.

El Servidor de Directorio de Fedora es un servidor escalable de *open-source* muy robusto, diseñado para manejar directorios grandes de usuarios y recursos, esta basado en un protocolo de servidor *open-system* llamado Protocolo de Acceso de Directorio Ligero (LDAP). Fue adquirido por Netscape y *open sourced* de Red Hat. También forma la base del Servidor de Directorio de Red Hat y es capaz de servir las necesidades de cualquier empresa.

#### **4.5. LINUX COMO SISTEMA OPERATIVO DE UN SERVIDOR**

Compañías como IBM, Intel, Compaq, DELL, Corel, Motorola, Oracle, Borland Inprise, SCO, Creative, SGI, nVidia, 3DFX, y otros, de una u otra forma están apoyando a Linux portando *software*, creándolo, brindando soluciones, concentrando todos sus esfuerzos y dando soporte técnico individual y empresarial en Linux, creando verdadero interés y ayudando al avance del mismo. .

También existen las compañías que desde siempre estuvieron enfocadas en Linux como RedHat, VA Linux, Linuxcare, Penguin Computing, Caldera, S.u.S.E., MandrakeSoft.

¿Qué no se puede hacer con Linux? Se caracteriza por ser un Sistema Operativo muy versátil, el cual puede adaptarse a cualquier tarea que se necesite realizar por más general o específica que sea. Claro que no es la panacea para resolver todos los problemas existentes, pero la característica de ser un Sistema Operativo abierto, permite que el mismo sistema realice tareas innumerables.

#### **4.5.1. Linux como servidor de LAN**

Si el usuario cuenta con una oficina, negocio, o simplemente varias computadoras que quiere conectar entre sí para compartir recursos e información, lo puede hacer con Linux. Como ventajas podemos nombrar que Linux como servidor de una LAN (Red de Área Local) tiene capacidad de conectar diferentes tipos de plataformas. Existe la posibilidad de interactuar entre computadoras con Windows 95, Windows 98, Windows NT, Apple, etc.

Es posible compartir impresoras, información, programas y recursos. Puede utilizarse para crear una Intranet, con servicios de correo, y servidor web.

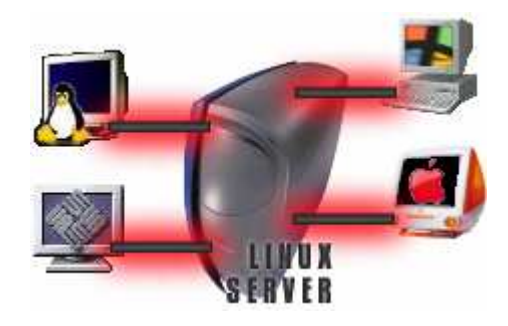

**Figura 4.1.** Linux como servidor de LAN

## **4.5.2. Linux como servidor de Internet**

Como servidor de Internet, Linux tiene muy buena fama, de hecho, es una de las áreas donde más es utilizado. Si lo que se necesita es dar servicio de correo electrónico, servicio de páginas de Internet, crear un Firewall, un Proxy Server, servicio de FTP, CGI, PHP y muchos más, Linux los puede ofrecer de una manera rápida, robusta y confiable.

Puede ofrecer servicios como comercio electrónico para realizar transacciones seguras con sus clientes.

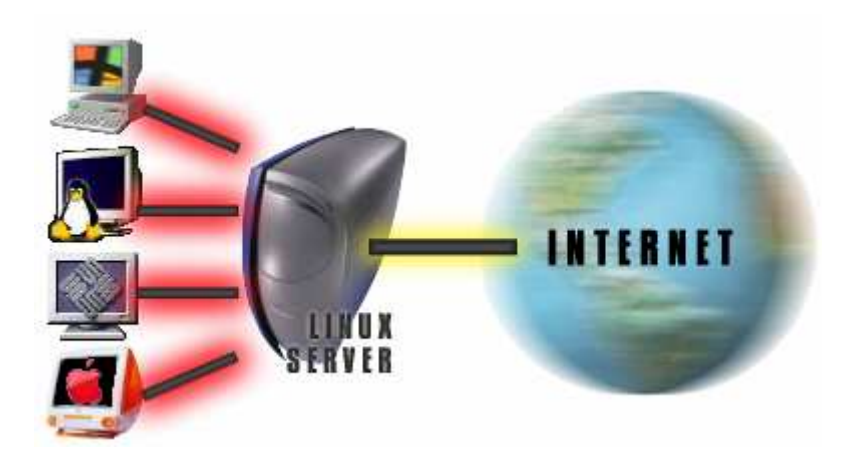

**Figura 4.2.** Linux como servidor de Internet

## **4.6. LINUX COMO ESTACIÓN DE TRABAJO**

Actualmente Linux está siendo utilizado cada vez más como una estación de trabajo (*Workstatio*n) debido a su capacidad de multitareas y su nivel de confiabilidad lo que permite estar ejecutando varias tareas en un mismo momento. Con Linux como estación de trabajo, se tiene la posibilidad de personalizar nuestro ambiente de trabajo en todos los niveles para aprovechar al máximo los recursos.

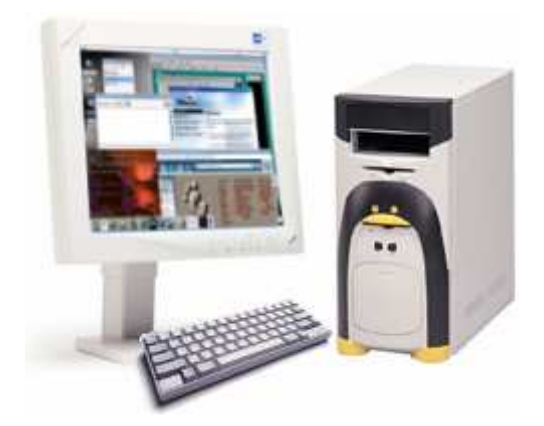

**Figura 4.3.** Linux como estación de trabajo

Si existe un aspecto de Linux que es criticado, es el de su facilidad de uso para usuarios no técnicos, los cuales utilizan la computadora para hacer tareas comunes, como el procesamiento de textos, el navegar por Internet, jugar videojuegos o cualquier otra actividad que no involucra saber a fondo el funcionamiento del equipo o sistema operativo que se utiliza.

Todo esto ha cambiado drásticamente. Algunas compañías se han enfocado a facilitar el procedimiento de instalación, configuración y mantenimiento, así como crear documentación abundante y desarrollo de aplicaciones de oficina y productividad, videojuegos, y la colección más grande de *software* para Internet que se pueda imaginar.

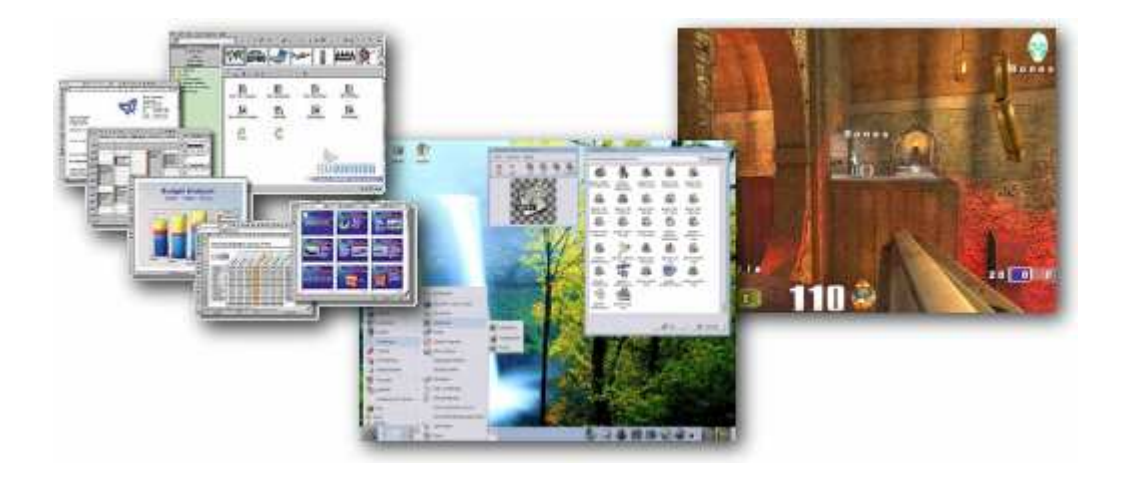

**Figura 4.4.** Linux para usuario final

## **4.7. LINUX COMO PLATAFORMA DE DESARROLLO**

Linux es una de las mejores opciones, pues existen un sinnúmero de lenguajes de programación como lo son C, C++, Java, Perl, Python, PHP, Fortran, Ada, Cobol, TCL y muchos más. Siendo un sistema abierto, el código fuente de todo Linux está disponible, existiendo la posibilidad de hacer las modificaciones que nos parezcan más convenientes en el momento que así lo consideremos necesario. Y no sólo de Linux, sino que tenemos acceso al código de miles de otras aplicaciones, más las que se pueden desarrollar gracias a la cantidad impresionante de herramientas que auxilian en este proceso creativo de programar.

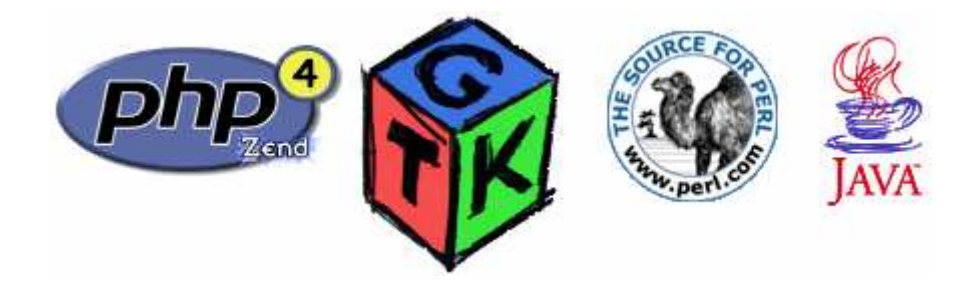

**Figura 4.5.** Linux como plataforma de desarrollo

## **CAPÍTULO 5 SAMBA**

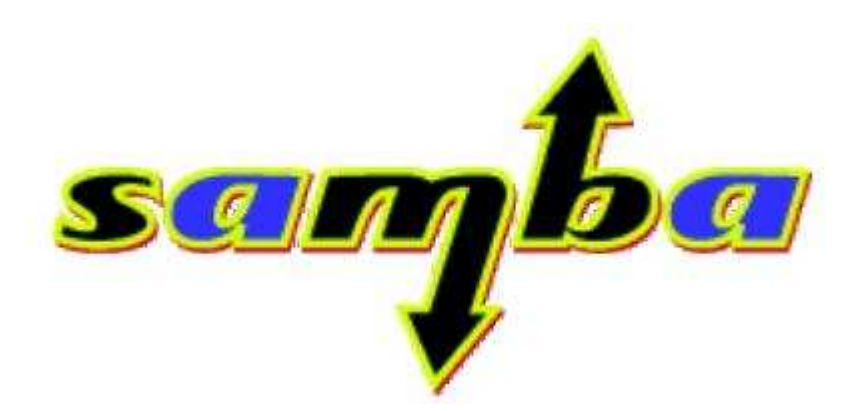

## **5.1. ¿POR QUÉ SAMBA?**

Muchas empresas que quieren incorporar a Linux dentro de su uso de sistemas operativos tienen que seguir luchando con sus empleados para que éstos lo acepten. Ellos ya están acostumbrados a usar la interfaz gráfica que les facilita Windows y no la quieren cambiar.

Esta es sólo uno de las escenas que podría presentarse en una empresa, pero hay una solución que puede hacer mucho más fácil el trabajo multiplataforma. No importa si se tiene un Alpha - Linux con 4 procesadores como servidor, los clientes con Windows y Windows NT que quieran usar las impresoras o los archivos que administra el servidor podrán hacerlo con Samba, y eso es sólo una de las aplicaciones que este paquete tiene para ofrecer.

Hemos hablado anteriormente que Samba era un avanzado conjunto de aplicaciones que proporciona servicios de compartimiento de archivos e impresión, y que puede hacer funciones de servidor de nombres NetBIOS para clientes que utilicen los protocolos Bloque de mensajes del servidor (SMB) o Sistema de archivos común de Internet (CIFS). Esta aplicación gratuita y de código libre se rige por la licencia pública GPL de GNU de la *Free Software Foundation.* Samba funciona en varias plataformas, entre las que se cuentan MVS, UNIX, Linux y VMS. Para empezar a familiarizarse con las extraordinarias posibilidades de Samba, se puede instalar y configurar la aplicación como un servidor de archivos autónomos sencillos para clientes Windows 2000, NT y Windows 9x.

Samba utiliza el protocolo SMB para compartir ficheros e impresoras a través de una conexión de red. Los sistemas operativos que prestan soporte a este protocolo son Microsoft Windows, OS/2 y Linux. Samba es útil en redes en las que hay máquinas Windows y Linux. Samba permitirá que se compartan ficheros e impresoras en todos los sistemas de la red. Si desea que los ficheros se compartan sólo entre maquinas Linux, habrá que utilizar NFS.

## **Razones por las que desearías instalar un Servidor Samba en tu red**

No quieres pagar un servidor Windows NT para obtener las funcionalidades que este proporciona.

Puedes querer proporcionar un área común para datos o directorios de usuarios en orden a realizar una transición desde un servidor NT hacia un Unix, o viceversa.

Puede que desees compartir impresoras entre clientes Windows y Unix.

Puede que quieras acceder a ficheros NT desde un servidor Unix.

**Tabla 5.1.** Razones para instalar Samba

## **5.2. ¿QUE SE PUEDE HACER CON SAMBA?**

- **Compartir una unidad Linux con una maquina Windows.** Una de las ventajas es la estabilidad de incorporar un servidor Linux con la potencia y seguridad que se necesitan. Pero, ¿qué ocurre si todas las demás personas de la red utilizan Windows en cualquiera de sus variantes? Aquí es donde Samba permite utilizar sus recursos para tener funcionando un servidor de archivo o impresoras con Linux/Unix mientras los demás siguen utilizando el sistema al que estén acostumbrados.
- **Compartir una unidad Windows con maquinas Linux.** Tal vez suceda lo opuesto, y el servidor es Windows NT y el resto de las maquinas corren en Linux o Unix, y esto por supuesto traería problemas si no fuera por Samba. Con Samba y a partir de una interfaz estilo FTP, tenemos la posibilidad de hacer transferencias de archivos entre el servidor Windows y los clientes Unix/Linux. Se cuenta para esto con un programa cliente llamado smbclient.
- **Compartir una impresora Linux con maquinas Windows.** Si se ha podido imprimir ya desde Linux, el configurar a Samba para poder compartir esa impresora suele ser muy rápido. Solo hace falta agregar unas líneas al archivo smb.conf y listo, las maquinas con Windows verán la impresora como un recurso compartido más, igualmente como si estuvieran imprimiendo por red a otra máquina Windows.

• **Compartir una impresora Windows con máquinas Linux.** Al igual que la configuración necesaria para poder imprimir por medio de una red en maquinas Linux /Unix, se debe configurar correctamente el archivo correspondiente, pero con la única diferencia que en lugar de un *script* para el reconocimiento del tipo de trabajo que se está enviando al dispositivo de impresión, se le indicará un *script* que viene en los fuentes del Samba llamado smbprint y que servirá para mandar el archivo al servidor de impresión Windows que se desee.

La tabla 5.2 muestra los roles que Samba puede y no puede asumir en un dominio Windows NT o en un dominio Windows para trabajo en grupos.

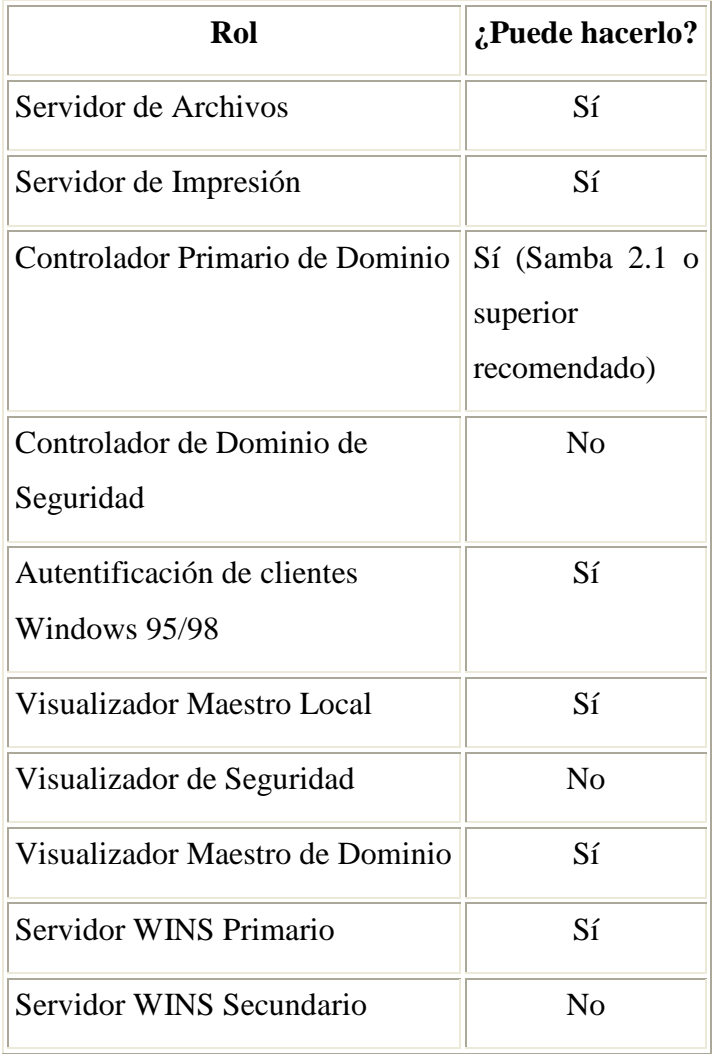

**Tabla 5.2.** Roles de Samba (desde 2.0.4b).

Además de los ya conocidos demonios de Samba (**smbd y nmbd)** dicha distribución también está acompañada por un pequeño grupo de herramientas tipo línea de comandos Unix:

**Smbclient**. Un cliente tipo FTP Unix que puede ser usado para conectar a recursos compartidos por Samba. Esta herramienta es parte de la suite de Samba 7, es útil para tener acceso a las partes de SMB en otros servidores compatibles (tales como Windows NT) y se puede también utilizar para permitir que una PC de UNIX imprima a una impresora unida a cualquier servidor de SMB. Estas operaciones incluyen cosas como conseguir archivos del servidor a la máquina local, recuperar información del directorio del servidor y así sucesivamente.

**Smbtar**. Un programa para realizar copias de seguridad de datos sitos en los recursos compartidos, similar al comando Unix "tar".

**Nmblookup**. Un programa que proporciona búsquedas de nombres NetBIOS sobre TCP/IP.

**Smbpasswd**. Un programa que permite a un administrador cambiar las contraseñas encriptadas usadas por Samba. Este programa tiene diversas funciones, dependiendo de si está funcionando con el usuario *root* (administrador) o no. Si está funcionando con un usuario normal, permite que el usuario cambie la contraseña usada para sus sesiones de smb sobre cualquier máquina que almacene contraseñas smb. Cuando esté trabajando con el usuario *root*, el smbpasswd permite que se agreguen y sean suprimidos nuevos usuarios, también permite cambios a las características de cualquier usuario. Cuando se esté trabajando con *root* se tiene acceso al archivo local smbpasswd directamente, así permite realizar cambios, aunque el smbd no esté funcionando

**Smbstatus**. Un programa para reportar las conexiones de red actuales hacia los recursos compartidos por el servidor Samba.

Opciones de smbstatus:

-L hace smbstatus y enumera solamente las conexiones cerradas (*locks*).

- -P imprime una lista de los procesos y de la salida del smbd. Útil para scripting.
- -S enumera solamente los archivos o carpetas compartidas.

**Testparm**. Un simple programa para validar el fichero de configuración de Samba. Si los informes mostrados de este programa no reportan ningún problema, se puede utilizar el archivo de configuración con confianza.

**Testprns**. Un programa que testea si varias impresoras son reconocidas por el demonio smbd.

| Directorios de Instalación de Samba. |                             |  |  |  |
|--------------------------------------|-----------------------------|--|--|--|
| <b>Directorio</b>                    | Descripción                 |  |  |  |
| /usr/local/samba                     | Raíz                        |  |  |  |
| /usr/local/samba/bin                 | <b>Binarios</b>             |  |  |  |
| /usr/local/samba/lib                 | smb.conf, lmhosts, ficheros |  |  |  |
|                                      | de configuración, etc.      |  |  |  |
| /usr/local/samba/man                 | Documentación de Samba      |  |  |  |
| /usr/local/samba/private             | Fichero de passwords        |  |  |  |
|                                      | encriptadas de Samba        |  |  |  |
| /usr/local/samba/swat                | Archivos de SWAT            |  |  |  |
| /usr/local/samba/var                 | Ficheros de registro de     |  |  |  |
|                                      | Samba, de bloqueo,          |  |  |  |
|                                      | información sobre listas de |  |  |  |
|                                      | navegación, ficheros de     |  |  |  |
|                                      | memoria compartida,         |  |  |  |
|                                      | ficheros PID.               |  |  |  |

**Tabla 5.3** Directorios Samba

#### **5.3. BLOQUEOS**

Los intentos de escritura concurrentes a un mismo archivo no son nada deseables en la mayoría de los sistemas operativos. Para prevenir esto, la mayoría de los sistemas operativos usan bloqueos para garantizar que sólo un proceso puede escribir sobre un fichero en un determinado instante de tiempo. Tradicionalmente, los sistemas operativos bloquean ficheros completos, aunque algunos permiten bloquear un rango de bytes dentro de un fichero. Si otro proceso intenta escribir sobre un fichero (o sección de fichero) que todavía está bloqueado, éste recibirá un error desde el sistema operativo y tendrá que esperar hasta que el bloqueo sea liberado.

Samba soporta las peticiones de bloqueo estándar de los sistemas de archivos DOS y NT (*deny-mode*), los cuales permiten que un sólo proceso pueda escribir sobre un archivo completo en un servidor en un momento determinado de tiempo, así como permiten el bloqueo de rango de bytes. En adición, Samba soporta un nuevo mecanismo de bloqueo conocido en el mundo de Windows NT como bloqueo oportunista (*oplock*, para resumir)

#### **5.4. OPCIONES DE CONTROL DE ACCESO**

#### **5.4.1. Admin users**

Esta opción establece una lista de que usuarios realizarán sus operaciones sobre los ficheros como si fueran *root*. Esto significa que pueden modificar o destruir cualquier trabajo de otro usuario, no importa cuáles sean los permisos. Cualquier fichero que creen pertenecerá a *root* y usará el grupo por defecto del usuario administrador. La opción *admin users* se usa para conceder a los usuarios PC actuar como administradores para determinados recursos.

#### **5.4.2. Valid users e invalid users**

Estas 2 opciones permiten indicar los usuarios y grupos que tienen o no tienen acceso a un determinado recurso. Es posible utilizar una lista de usuarios separados por comas, o indicar un grupo NIS o Unix que irá precedido con el símbolo de la arroba @.

La regla más importante sobre estas dos opciones es que a cualquier usuario o grupo que aparezca en la lista *invalid users* le será denegado el acceso, aunque esté incluido (sea cual sea la forma) en la lista *valid users.* Ninguna de estas opciones tiene un valor por defecto. Si las dos opciones no tienen valor, se le permitirá el acceso al recurso a cualquier usuario.

#### **5.4.3. Read list y write list.**

Como las opciones *valid users* e *invalid users*, este par de opciones indican qué usuarios tienen derechos de sólo-lectura sobre un recurso modificable y derechos de lectura-escritura sobre un recurso de sólo-lectura, respectivamente. El valor de estas opciones es una lista de usuarios. *Read list* tiene preferencia sobre cualquier otro permiso Samba concedido (también sobre los permisos sobre ficheros en el servidor) para denegar a los usuarios el derecho de escritura. *Write list* tiene preferencia sobre otros permisos Samba para conceder derechos de escritura, pero no puede darlos si el usuario carece de ellos en el sistema Unix. El usuario puede especificar nombres de grupo Unix o NIS utilizando como prefijo la arroba @ (como por ejemplo @*users*). Ninguna de las dos opciones tiene asociado un valor por defecto.

#### **5.4.4. Guest account**

Esta opción establece el nombre de la cuenta que se utilizará para el acceso de invitado a los recursos de Samba. Su valor por defecto varía de un sistema a otro, pero normalmente se establece a *nobody*. Algunas cuentas de usuario por defecto tienen problemas conectando como usuarios invitados. Si esto ocurre en él sistema, el equipo Samba recomienda usar la cuenta ftp como cuenta de invitado.

## **5.5. SEGURIDAD Y AUTENTICACIÓN.**

Cada usuario que intente conectar a un recurso que no permita acceso de invitado, deberá suministrar una contraseña para efectuar la conexión. Lo que Samba hace con esa contraseña (y en consecuencia la estrategia que utiliza para autentificar al usuario) es trabajo de la opción de configuración *security*. Actualmente hay cuatro niveles de seguridad utilizados por Samba en sus redes: *share, user, server y domain.*

**Seguridad a nivel de recurso (***share***).** Cada recurso en el grupo de trabajo tiene una o más contraseñas asociadas con él. Cualquiera que conozca una contraseña valida puede acceder al recurso.

**Seguridad a nivel de usuario (***user***).** Cada recurso en el grupo de trabajo se configura para permitir acceso a determinados usuarios. Con cada conexión inicial, el servidor Samba verifica los usuarios y sus contraseñas para permitirles el acceso al recurso.

**Seguridad a nivel de servidor (***server***).** Es la misma que a nivel de usuario (*user*), pero en ésta el servidor Samba utiliza otro servidor SMB para validar los usuarios y sus contraseñas antes de conceder el acceso.

**Seguridad a nivel de dominio (***domain***).** Samba se convierte en un miembro de un dominio Windows y utiliza al Controlador Primario del Dominio (PDC) para llevar a cabo la autenticación. Una vez autenticado, al usuario se le da un atributo especial que le permite acceso a todos los recursos a los que tenga derechos de acceso. Con este atributo, el PDC no tendrá que volver a validar al usuario cada vez que intente conectarse a otro recurso dentro del dominio.

Cada una de estas políticas de seguridad puede ser implementada a través de la opción *global security*, como se muestra en la tabla 5.4.

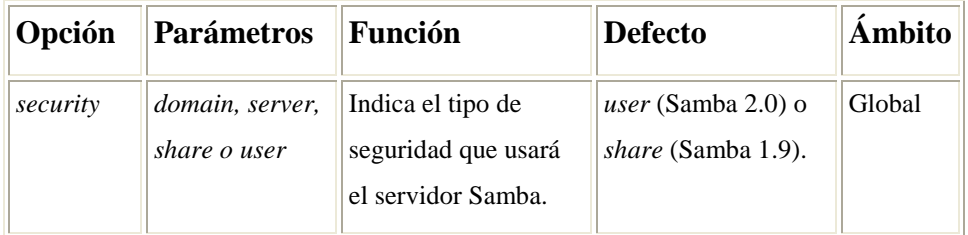

**Tabla 5.4.** Opciones de seguridad

# **CAPÍTULO 6 INSTALACIÓN Y CONFIGURACIÓN DEL SERVIDOR**

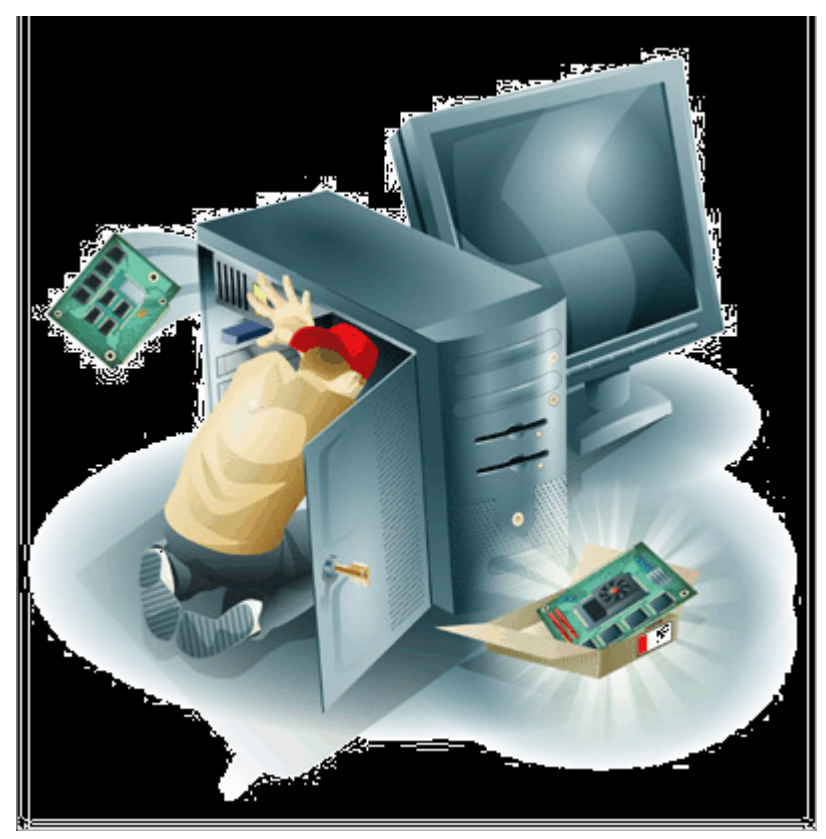

#### **6.1. SITUACIÓN ACTUAL DE LA EMPRESA**

Industrias Conquest S.A. de C.V. es una empresa con más de 20 años en el ramo de centrifugado, siendo una de las pioneras en el mismo a nivel nacional, contando actualmente con su planta de fundido y laboratorio que permite posicionarlos en el mercado como una de las mejores empresas en el ramo con mayor calidad.

Nace el 5 de marzo de 1993 en la ciudad de México como distribuidor principal de pegamento para pvc, soldadura para plomero y pasta para soldar. A principios de marzo de 2004, se toma el reto de fabricar los mismos productos, todo ello bajo el principio de mantener o, en su caso, mejorar los estándares de calidad establecidos, mismos que les han permitido cumplir con las especificaciones más exigentes.

Actualmente, la empresa cuenta con 3 sucursales con residencia en Zapopan Jalisco, Los Ángeles y México D. F. y se tiene la intención de hacer una reestructuración en toda el área de sistemas y comunicaciones en cada una de las plantas, para lo cual presento el siguiente proyecto tomando en cuenta la situación estructural de la sucursal de México D. F.

La idea original que tiene la empresa es actualizar principalmente su programa de administración (*Peachtree Accounting),* ya que se está volviendo problemático y viejo, y una actualización de dicho programa tiene un costo muy elevado, para lo cual los directivos de la empresa han estado viendo la mejor opción en cuanto sistemas administrativos se refiere, al final de dicha selección se tomó la decisión de cambiar a la suite de Aspel.

Ya se había comentado que Aspel era un sistema de cómputo administrativo contable enfocado a la pequeña y mediana empresa, pues bien, sin duda, los directores de la compañía han tomado una excelente decisión, ya que Aspel es actualmente una de las mejores compañías en creación de sistemas administrativos y cuentan con la confianza de miles de empresas en la que ya están funcionando sus aplicaciones. Tomando en consideración que Aspel será la nueva plataforma sobre la que se trabajará dentro de la empresa, se dará una breve explicación de cómo es posible unir Linux-Samba-Aspel

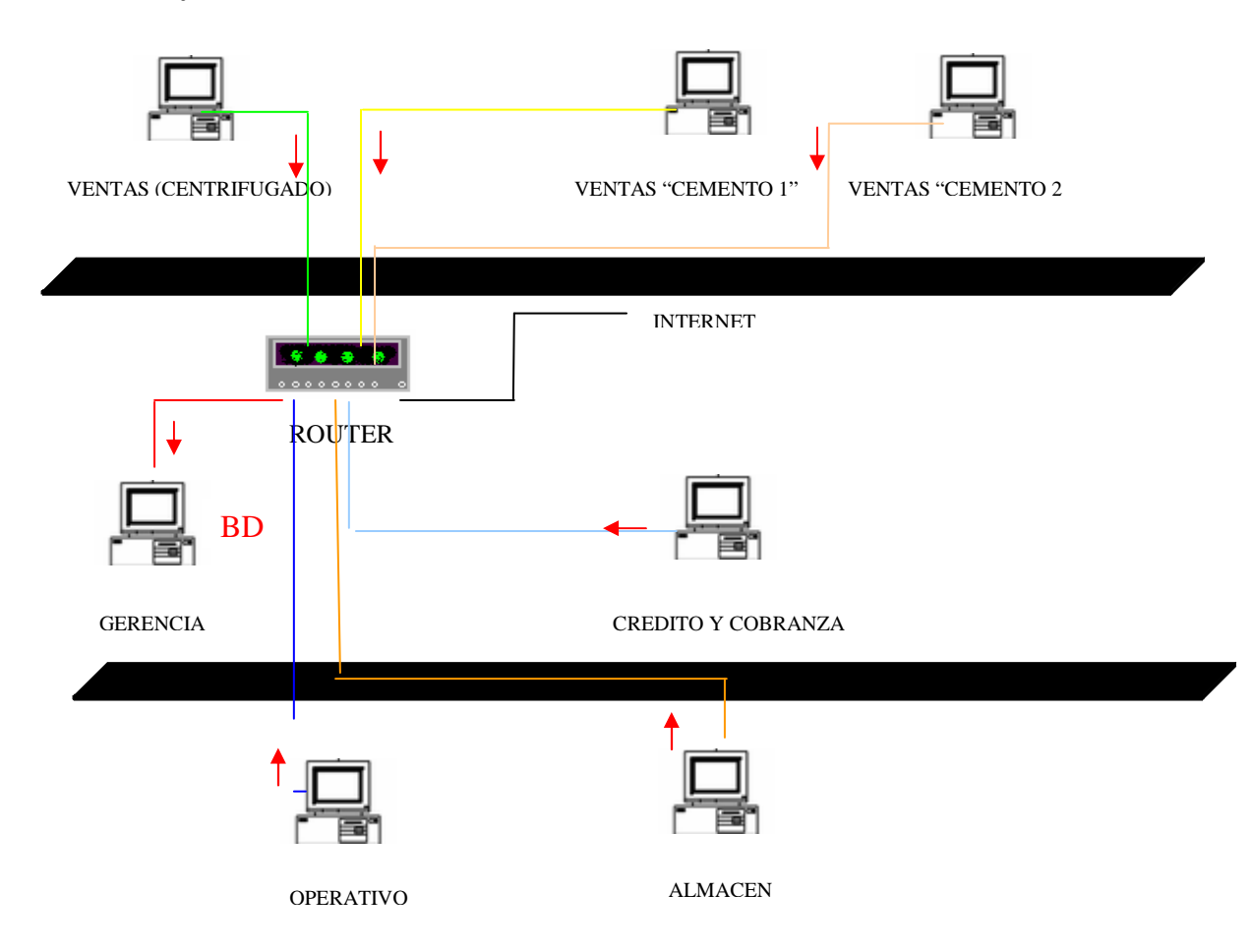

#### **Estructura y cableado actual**

**Diagrama 6.1.** Configuración actual de la red

La computadora de "Gerencia" es la máquina principal de la empresa, ya que funciona como estación de trabajo (para la gerente) y, además funge como servidor de aplicación o de base de datos (BD), ya que en ella reside toda la información del sistema que la empresa maneja (Peachtree), por tal motivo todas las maquinas para tener acceso a la base de datos necesitan que "Gerencia" este encendida y disponible, debido a esto todas las computadoras de la empresa hacen solicitudes a dicha máquina para poder tener acceso a la base de datos de la compañía ( $\rightarrow$ ).

El *router* que se maneja es un "Ruteador por cable/DSL EtherFast" y está configurado para que asigne direcciones ip dinámicas (DHCP), cuenta con 8 puertos rj45 para conectar las computadoras.

Las computadoras en general muestran buenas características para seguir en función, de acuerdo con sus actividades principales. Vease tabla 6.1.

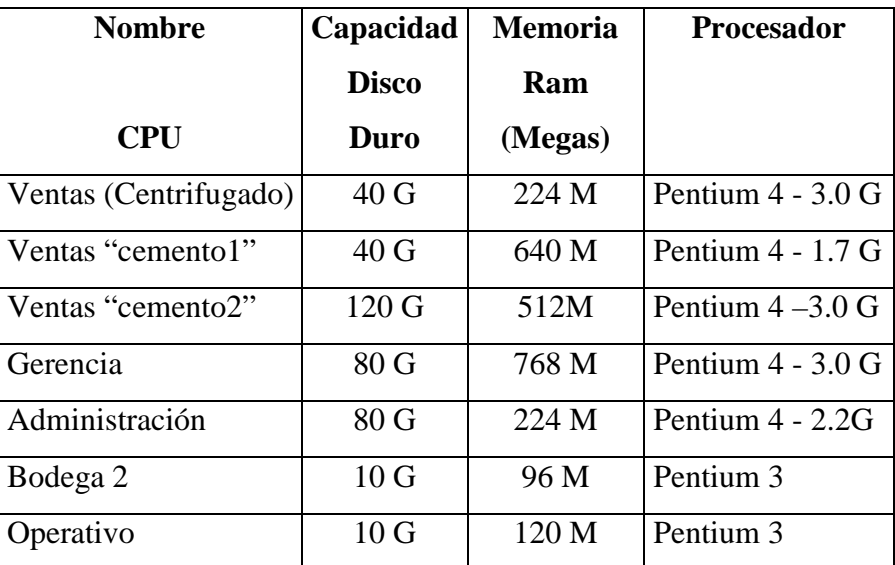

#### **Tabla 6.1. Características**

## **6.2. PROPUESTA DE SOLUCIÓN**

Con base en la situación actual y las necesidades de la empresa se realiza la siguiente propuesta:

Debido a que "Gerencia" se utiliza como un maquina tipo servidor, ésta se satura después de tantas solicitudes que le hacen las otras computadoras para poder tener acceso al sistema, por tal motivo, se recomienda instalar un "Servidor" (o máquina que haga la función de *Server*), al cual se le instalará el sistema operativo Linux y el servidor Samba, con dichos sistemas de uso libre se podrá tener un ahorro económico considerable.

En el Servidor se alojarán los datos de la herramienta administrativa de la empresa que en este caso ya se asigno para tal circunstancia que fueran las aplicaciones de Aspel, tras esta asignación se demostrará que no hay ningún problema al estar trabajando Aspel sobre Linux. Dadas las características del sistema, se recomienda que la instalación se realice en un servidor con alta capacidad de memoria y de almacenamiento en disco conectado a Internet.

Dentro de la gama de servidores compatibles con sistema operativo Linux se encuentran las marcas Dell, IBM y HP. Mas no es necesario obtener un equipo de estas marcas en particulares, para nuestro servidor correspondiente se armará (ensamblará) una máquina con accesorios totalmente nuevos, en la mayoría de las ocasiones el armar una máquina en lugar de comprar una ya específica nos genera ahorro económico, así como la posibilidad de construir el equipo con las características exactas que necesitemos.

Se propone adicionar un Servidor con las siguientes características:

- Sistema Base Procesador Xeon 3.3GHz/Caché 512/Bus Frontal 800MHz.
- Memoria Ram 2GB DDR 2 667 MHz.
- 2 discos duros de 160 GB 7200 rpm serial ata II.
- $\blacksquare$  DVD –RW + RW samsung32x dual layer
- Tarjeta de Red PCI 10/100/1000.
- Unidad de Floppy Drive de 3.5", 1.44MB.
- **Mouse genérico.**
- **Teclado estándar.**
- Monitor 15".

 El sistema operativo que se propone es Fedora Core por sus altos porcentajes de estabilidad y seguridad que maneja, además del servidor de aplicaciones Samba, este último para poder tener acceso y conexión a las computadoras personales de todos los empleados (que tendrán Windows como sistema operativo) y viceversa.

## **6.3. INSTALACIÓN DEL SISTEMA LINUX FEDORA CORE**

Se detallará como se realizó la instalación y configuración de Linux desde el principio, igualmente se dará una breve explicación de cada apartado, para que el presente proyecto también funcione como manual de instalación para futuras personas que necesiten y crean en Linux.

Para instalar Fedora Core, debe iniciar el equipo por medio de la unidad de cd-rom. Actualmente la gran mayoría de los equipos tiene como primer arranque esta unidad. En caso que no fuese así, es necesario entrar a la BIOS (es recomendable que esta operación la realice alguien con mayor conocimiento) para entrar a la BIOS, generalmente sé presiona la tecla Supr, en algunos otros casos será F2, ESC; una vez dentro se busca la pantalla donde diga *Boot sequence* y se elige el cdrom como primer dispositivo de arranque, se guardan los cambios, para ello se presiona la tecla F10 y se reinicia el servidor.

|                  | PhoenixBIOS Setup Utility |                         |                            |                 |                                           |                                                                                                    |  |
|------------------|---------------------------|-------------------------|----------------------------|-----------------|-------------------------------------------|----------------------------------------------------------------------------------------------------|--|
|                  | Main                      | Advanced                | Security                   | Power           | <b>Boot</b>                               | Exit                                                                                                    |  |
|                  |                           | CD-ROM Drive            |                            |                 |                                           | Item Specific Help                                                                                                    |  |
|                  | <b>+Hard Drive</b>        | +Removable Devices      |                            |                 |                                           | Keys used to view or<br>configure devices:<br>$\langle$ Enter> expands or<br>collapses devices with<br>$a + ar -$<br>$\langle$ Ctrl+Enter> expands<br>a11<br>$\delta$ \sift + 1> enables or<br>disables a device.<br>$\langle \cdot \rangle$ and $\langle \cdot \rangle$ moves the<br>device up or down.<br><n> May move removable<br/>device between Hard<br/>Disk or Removable Disk<br/><math>\langle d \rangle</math> Remove a device<br/>that is not installed.</n> |  |
| F1<br><b>Esc</b> | He lp<br>Exit             | 11<br>$\leftrightarrow$ | Select Item<br>Select Menu | $-f +$<br>Enter | <b>Change Values</b><br>Select > Sub-Menu | F9.<br>Setup Defaults<br>F10<br>Save and Exit                                                                                                    |  |

**Figura 6.1.** Configuración del *Boot*

Si estos pasos fueron hechos correctamente, la primera pantalla después de reiniciar el servidor será la que se muestra en la figura 6.2.

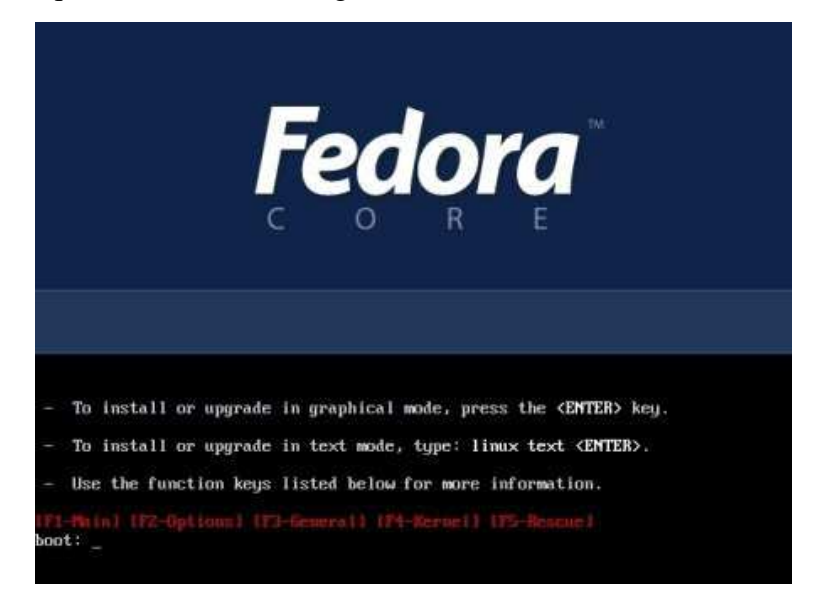

**Figura 6.2.** Pantalla de inicio Fedora

En esta pantalla se dan opciones para la instalación, se elige la forma más sencilla por lo tanto sólo presiona la tecla ENTER, para entrar a la instalación en modo gráfico.

Aparecerá este dialogo en el cual se pregunta si desea realizar una comprobación de los cd de instalación. Esto es opcional, si desea realizar el test presione OK, en caso contrario seleccione *SKIP*.

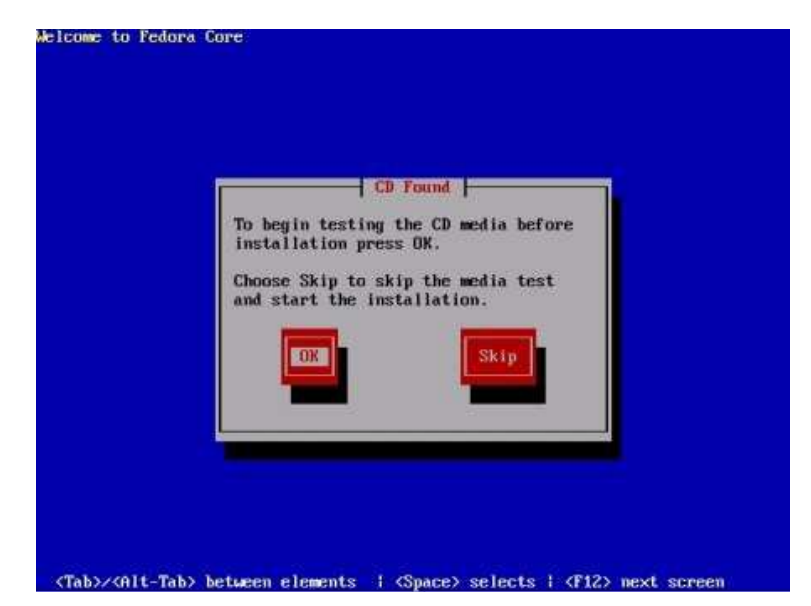

**Figura 6.3.** Opciones de instalación

Seguramente el programa de instalación reconocerá el *hardware* de su equipo como el monitor, mouse, teclado, tarjeta de video, tarjeta de sonido, etc. si todo sale bien, aparecerá la pantalla de bienvenida, sólo debe hacer click en siguiente,(*Next*).

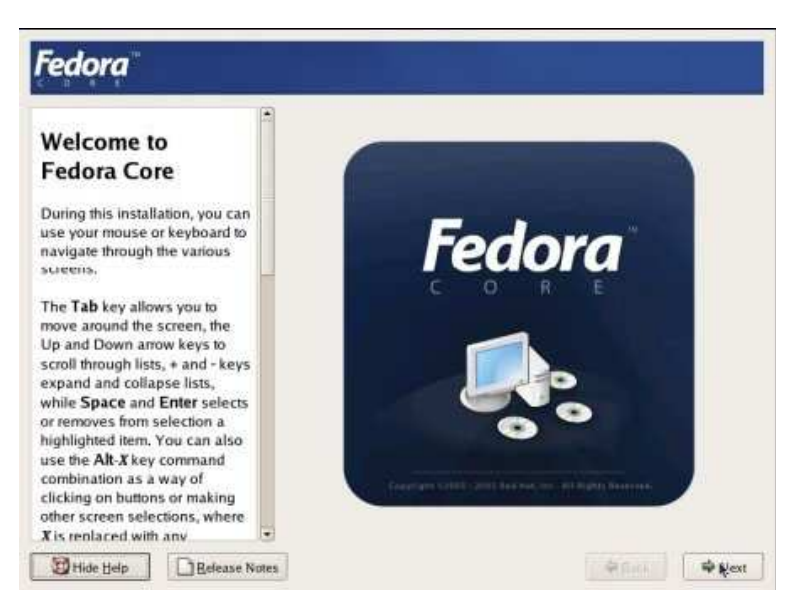

**Figura 6.4.** Pantalla de presentación

Seleccione el tipo de teclado que esté usando, normalmente es español o latinoamericano (esto dependerá de la zona geográfica en la que se encuentre).

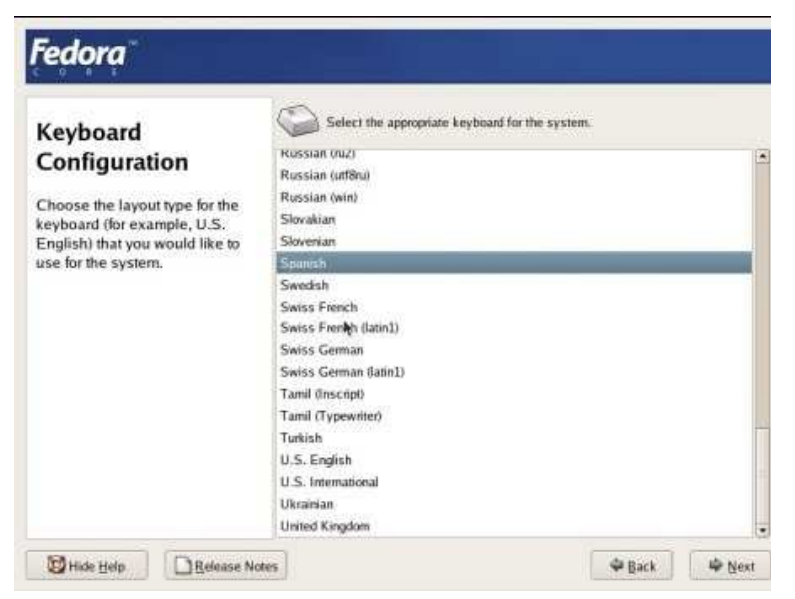

**Figura 6.5.** Configuración del idioma y teclado

La ventana nos muestra los diferentes tipos de instalación, que pueden ser Escritorio Personal, Estación de Trabajo, Servidor y Personalizada, dependiendo de lo que cada usuario requiera es el tipo de instalación que se va a seleccionar, para este caso seleccionaremos la instalación tipo Servidor.

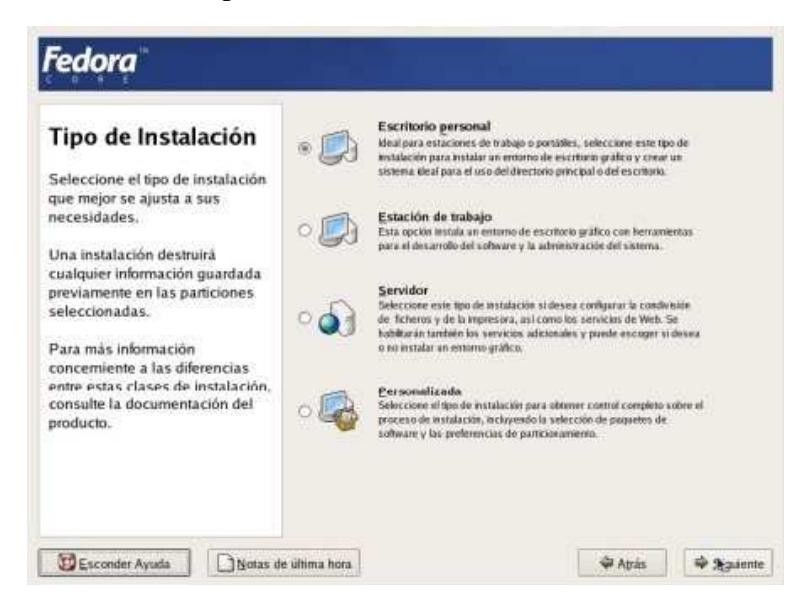

**Figura 6.6.** Tipos de Instalación

Ahora habrá que indicar al programa de instalación cuáles son las particiones en las cuales se va instalar Fedora. Se había dicho por mucho tiempo que una de las razones por las cuales muchos usuarios no migraban a Linux, era porque la instalación era muy complicada y una de las partes con más complicaciones era la de la partición del disco, actualmente todas las distribuciones Linux han mejorado potencialmente esta característica y Fedora no es la excepción.

Fedora nos ofrece la opción de hacer una Partición manual o automática, obviamente la manual será un poco mas laboriosa; pero es conveniente cuando se tiene en el mismo disco duro 2 sistemas operativos (ejem: Windows–Linux), en este caso como sólo vamos a utilizar Linux, es suficiente con seleccionar Particionamiento Automático, de esta forma Fedora analiza la capacidad de nuestro disco duro y emplea el tamaño que crea necesario para su funcionamiento.

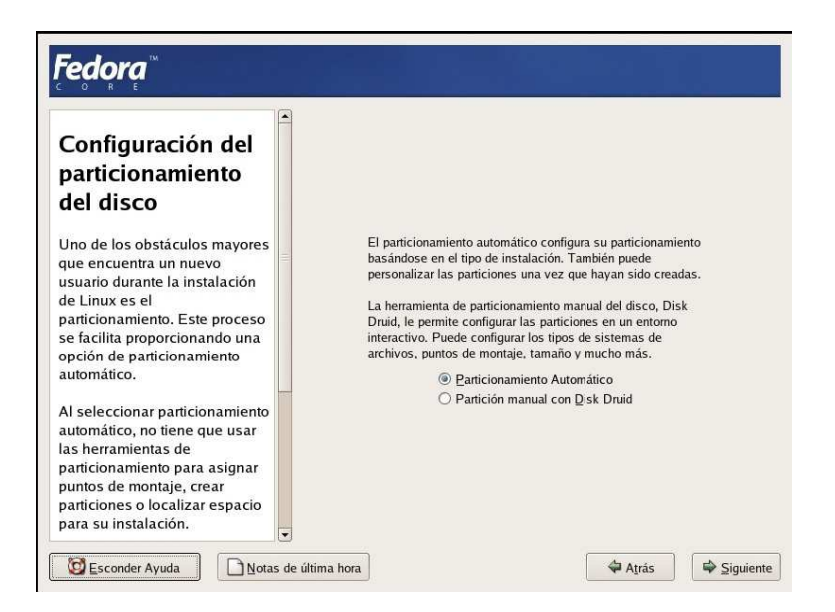

**Figura 6.7.** Tipos de particiones

Deberá de aparecer algo similar a la siguiente ventana, con dos particiones, una que será la Ext 3 que es donde se va a instalar Fedora, y la más pequeña es la partición de tipo Swap la cual debe ser en tamaño lo doble de la memoria Ram.

T)

| hda2<br>2894 MB |           | Drive /dev/hda (6142 MB) (Model: VMware Virtual IDE Hard Drive) |           |      | hda<br>250 |
|-----------------|-----------|-----------------------------------------------------------------|-----------|------|------------|
|                 |           |                                                                 |           |      |            |
| <b>Nuevo</b>    | Modificar | Eliminar                                                        | Reiniciar | RAID | LVM        |

**Figura 6.8.** Partición deseada del disco duro

Aparecerá el siguiente cuadro el cual nos avisará que la (s) particiones seleccionadas serán formateadas, si no hay ninguna duda haga click en Formateo.

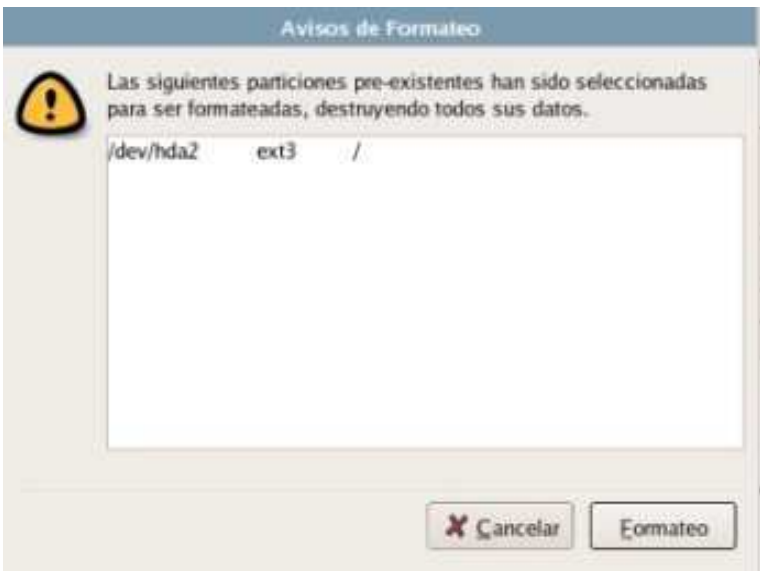

**Figura 6.9.** Pantalla de Confirmación

Si se instala Linux en una máquina que ya cuenta con Windows, aquí nos preguntará sobre la instalación del gestor de arranque, este programa que se instala sirve para seleccionar el

sistema operativo que se desee iniciar, es fundamental que sea instalado, en FC4 reconocerá el sistema Windows instalado y que lo nombra como "*other*" se puede modificar el nombre "Etiqueta" presionando el botón Modificar, además de seleccionarlo por defecto.

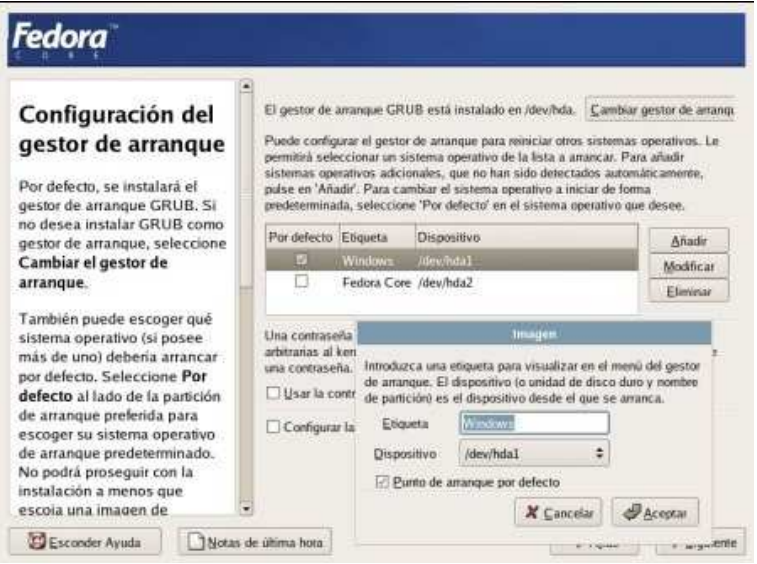

**Figura 6.10.** Configuración del gestor de arranque

La siguiente figura corresponde a la instalación del *Firewall*, si va a ser uso o posee Internet es recomendable que lo habilite, en nuestro caso particular solo seleccionaremos la opción de permitir la "conexión remota (SSH)", más adelante podrá configurar nuevamente el *Firewall*.

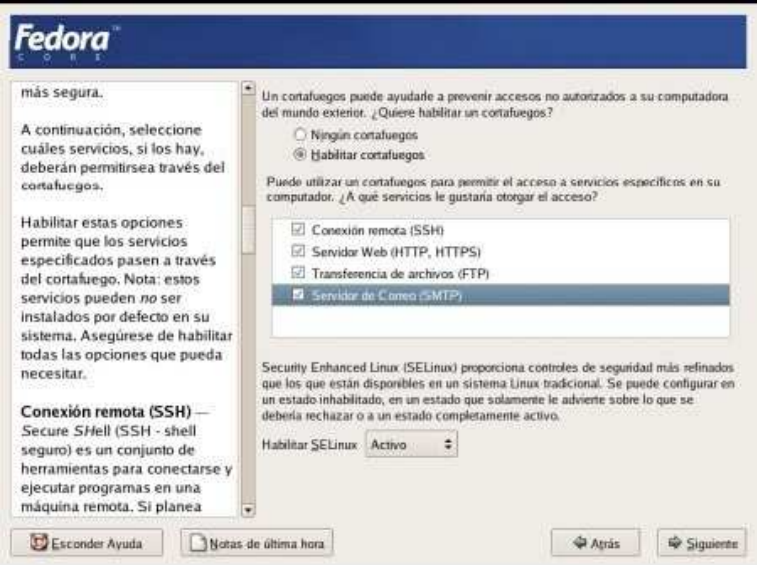

**Figura 6.11.** Configuración del *Firewall*

En la pantalla siguiente, deberá seleccionar la zona horaria donde esta ubicado y enseguida aparecerá esta ventana nueva.

Esta parte es muy importante, a diferencia de Windows XP en Linux existe un solo "administrador de sistema", él super usuario llamado "*ROOT*". Este usuario posee todos los privilegios sobre el sistema, por lo tanto, es fundamental que recuerde la contraseña que va a instalar. Si olvida esta contraseña no podrá a futuro hacer alguna modificación al sistema.

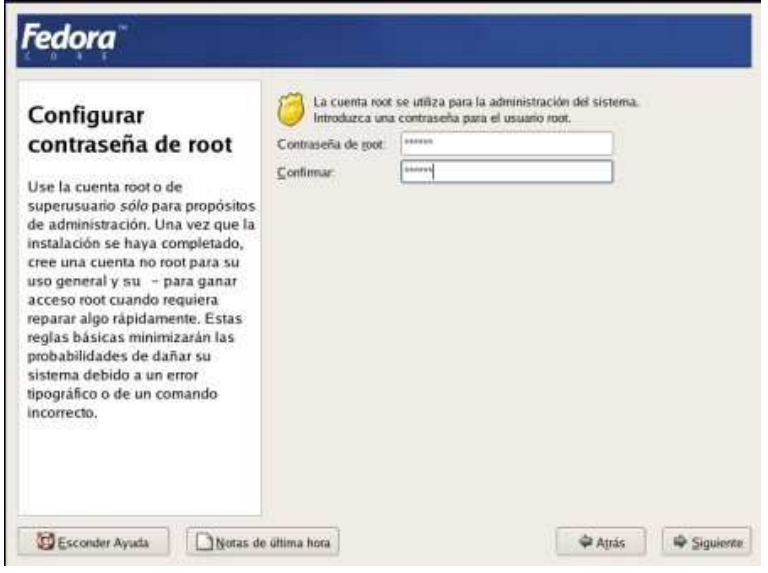

**Figura 6.12.** Contraseña de *root*

Después de estar seguros de que se escribió la contraseña correctamente y sabe cuál es, damos click en siguiente, en la nueva pantalla podremos empezar a instalar Fedora, si seleccionamos la opción de "instalar paquetes de *software* por defecto", en nuestro caso particular seleccionaremos la opción de "personalizar los paquetes de *software* a instalar" esto para corroborar lo que estamos instalando.

Hay que corroborar que estamos instalando la opción del Servidor Samba, para ello buscamos la opción que dice Servidor de archivos de Windows y damos clic en detalle y se selecciona Samba, a partir de ahí podremos seleccionar los elementos que creamos necesarios. Una vez terminada la selección de software podemos iniciar la instalación ésta tendrá un tiempo de espera aprox. de 20 a 25 min. (El tiempo puede variar dependiendo los paquetes que se hayan seleccionado). Terminada la instalación de los archivos aparecerá este dialogo, debe quitar el CD de instalación de su lector de cdrom y reiniciar el equipo.

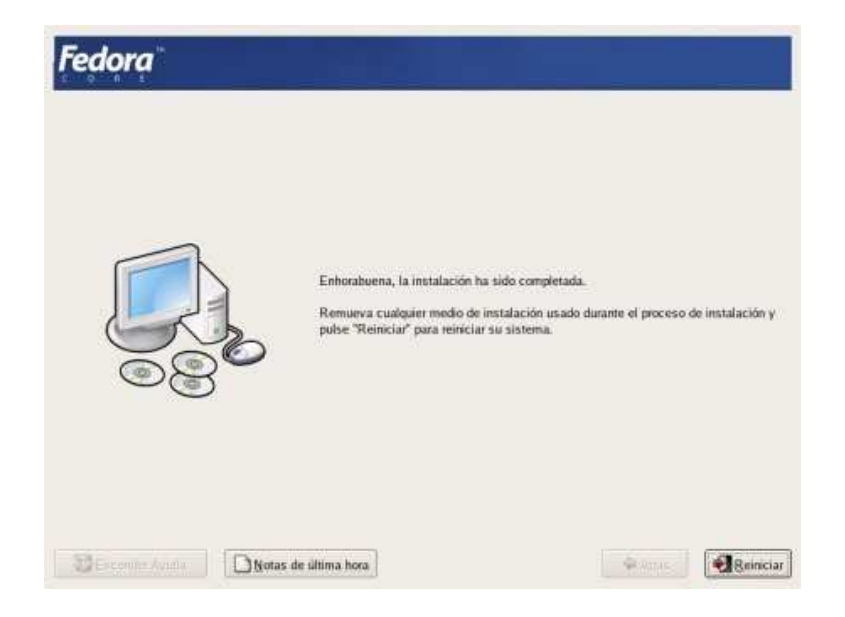

**Figura 6.13.** Fin de instalación

Al reiniciar el sistema y después de algunos segundos se deberá llegar a esta pantalla que le dará la bienvenida a la configuración post instalación (esto sólo aparece en el primer inicio). Estas pantallas nos brindarán información de la licencia de Fedora, así como la posibilidad de configurar la fecha y hora local, la resolución de la pantalla, dar de alta un usuario (no *root*), y anexar cd adicionales en caso de tenerlos.

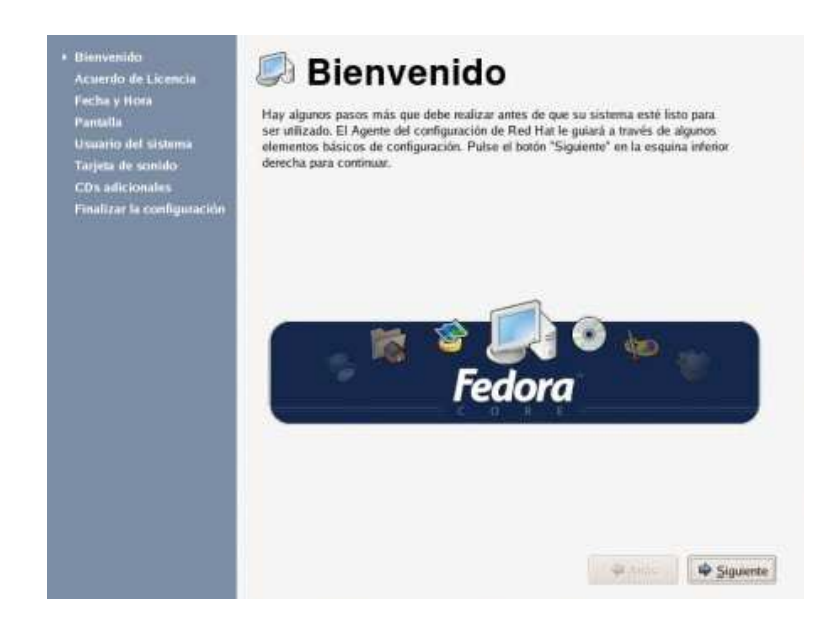

**Figura 6.14.** Pantalla de bienvenida

Terminado el paso anterior estará listo para usar su nuevo sistema Fedora Core 4, ahora solo introduzca el nombre de usuario presione "enter" y luego su contraseña.

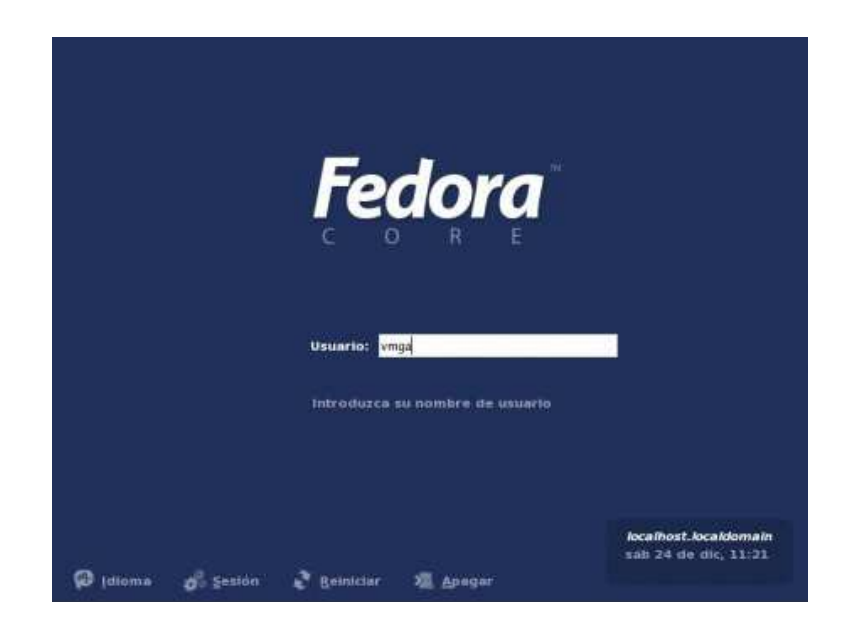

## **Figura 6.15.** Usuario y contraseña

Ahora el servidor cuenta ya con el sistema operativo Fedora Core, desde este momento se puede acceder a todo lo que nos ofrece Fedore Core, es importante verificar si está disponible nuestra conexión a Internet o de lo contrario configurarla una vez realizado esto pasaremos a instalar SWAT y configurar Samba.

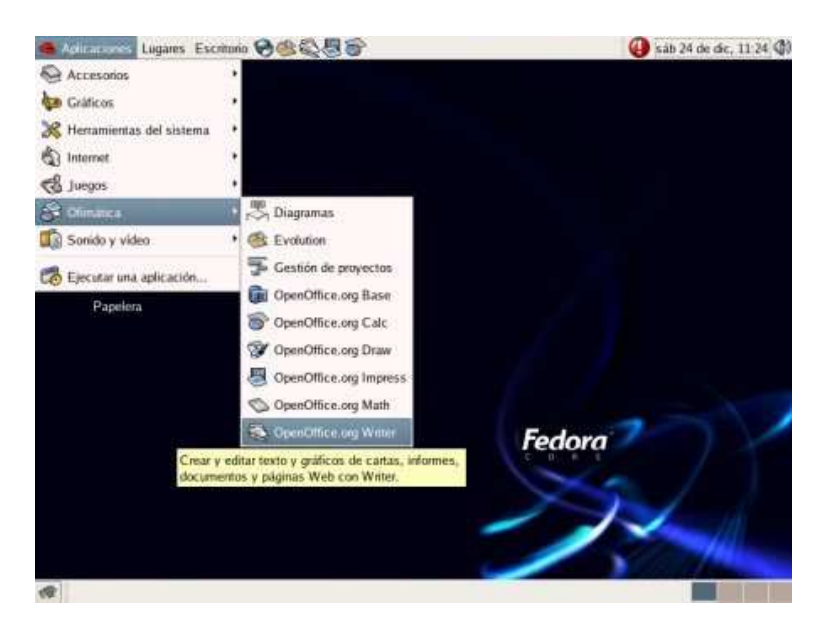

**Figura 6.16.** Escritorio y ambiente de Linux

## **6.4. INSTALACIÓN Y CONFIGURACIÓN DE SWAT Y SAMBA**

Una vez instalado correctamente Fedora, se instalará desde el cd-rom la utilidad llamada SWAT (**S**amba **W**eb **A**dministration **T**ool), desde esta herramienta vamos a configurar de manera grafica el Servidor Samba, buscamos la aplicación *samba-swat-3.0.14a-2.i386.rpm*  y lo instalamos. En la imagen siguiente se ven los comandos a teclear para poder buscar e instalar el paquete, primero se logea (identifica) al súper usuario *(root)* y se teclea el *password* correspondiente, en seguida nos dirigimos a buscar dentro del cd de instalación el *software* SWAT.

| V javier@Lemia-04:/media/cdrom/Fedora/RPMS - Terminal Nº 2 - Konsole     |                          |                                                     |                                  |  |  |  |
|--------------------------------------------------------------------------|--------------------------|-----------------------------------------------------|----------------------------------|--|--|--|
| Sesión Editar Vista Marcadores Preferencias Ayuda                        |                          |                                                     |                                  |  |  |  |
| [javier@Lemia-04 ~]\$ su                                                 |                          |                                                     |                                  |  |  |  |
| Password:                                                                |                          |                                                     |                                  |  |  |  |
| [root@Lemia-04 javier]# cd /media/                                       |                          |                                                     |                                  |  |  |  |
| cdrom/ floppy/                                                           |                          |                                                     |                                  |  |  |  |
| [[root@Lemia-04 javier]# cd /media/cdrom                                 |                          |                                                     |                                  |  |  |  |
| [root@Lemia-04 cdrom]# 1s                                                |                          |                                                     |                                  |  |  |  |
| autorun images                                                           | RELEASE-NOTES            | RPM-GPG-KEY-fedora-rawhide                          |                                  |  |  |  |
|                                                                          | RPM-GPG-KEY              | RPM-GPG-KEY-fedora-test                             |                                  |  |  |  |
| Fedora<br><b>README</b>                                                  | RPM-GPG-KEY-beta         | RPM-GPG-KEY-rawhide                                 |                                  |  |  |  |
| GPL <br>README-Accessibility RPM-GPG-KEY-fedora TRANS.TBL                |                          |                                                     |                                  |  |  |  |
| [[root@Lemia-04 cdrom]# cd Fedora                                        |                          |                                                     |                                  |  |  |  |
| [root@Lemia-04 Fedora]# 1s                                               |                          |                                                     |                                  |  |  |  |
| base RPMS TRANS.TBL                                                      |                          |                                                     |                                  |  |  |  |
| [[root@Lemia-04 Fedora]# cd RPMS                                         |                          |                                                     |                                  |  |  |  |
| [root@Lemia-04 RPMS]# rpm -i sa                                          |                          |                                                     |                                  |  |  |  |
| error: open of sa failed: No existe el fichero o el directorio           |                          |                                                     |                                  |  |  |  |
| [root@Lemia-04 RPMS]# rpm -i sa                                          |                          |                                                     |                                  |  |  |  |
| samba-3.0.14a-2.i386.rpm                                                 |                          | samba-swat-3.0.14a-2.i386.rpm                       | sane-frontends-1.0.13-2.i386.rpm |  |  |  |
| Samba-client-3.0.14a-2.i386.rpm                                          |                          | sane-backends-1.0.15-9.i386.rpm                     | sash-3.7-6.1386.rpm              |  |  |  |
| Samba-common-3.0.14a-2.i386.rpm<br>sane-backends-devel-1.0.15-9.i386.rpm |                          |                                                     |                                  |  |  |  |
| [[root@Lemia-04 RPMS]# rpm -i samba-swat-3.0.14a-2.i386.rpm              |                          |                                                     |                                  |  |  |  |
|                                                                          |                          |                                                     |                                  |  |  |  |
| Terminal Terminal Nº 2<br>$\sim$                                         |                          |                                                     |                                  |  |  |  |
|                                                                          |                          | javier @ Lemia-04:/media/cdi iii javier - Konqueror |                                  |  |  |  |
| $\overline{2}$                                                           | Samba Web Administration | Puertos comunes - Konqueror                         |                                  |  |  |  |
| 4                                                                        | tmp - Kongueror          | X Gestión de los paquetes                           |                                  |  |  |  |
|                                                                          |                          |                                                     |                                  |  |  |  |

**Figura 6.17.** Instalación de SWAT

Ahora debemos configurar el archivo SWAT que se encuentra en la carpeta /etc/xinetd.d, en este archivo lo que vamos cambiar es la configuración para habilitarlo, es decir en la parte donde dice *disable= yes*, tendremos que modificarlo a *disable=no* tal como se muestra en la figura 6.18.
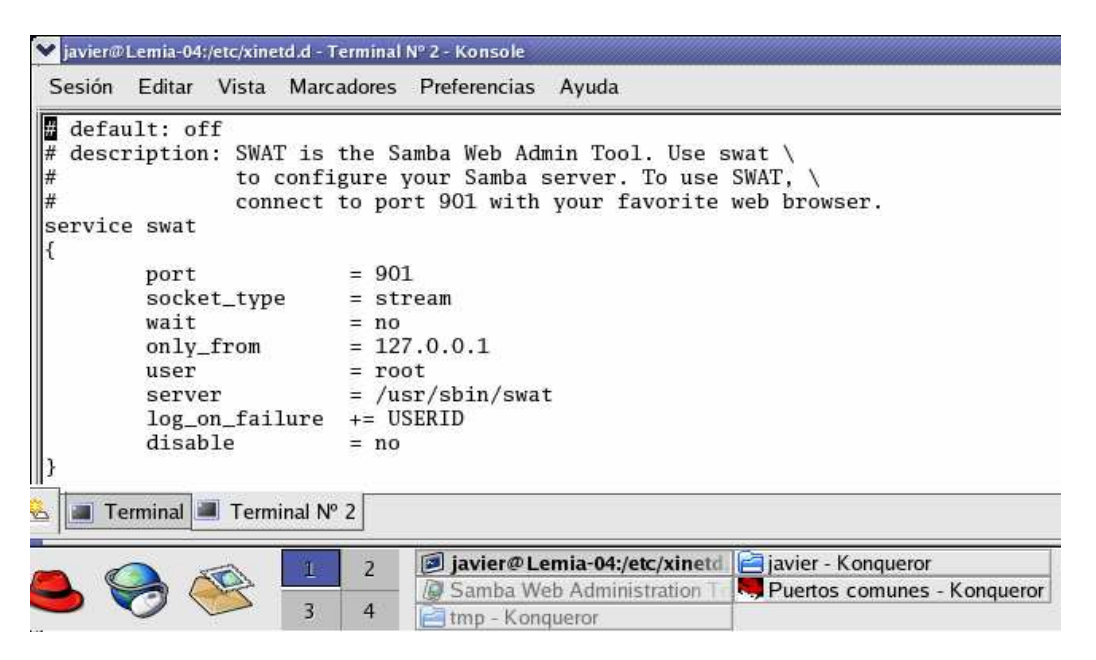

**Figura 6.18.** Configuración del servicio SWAT

Después de esto lo que tenemos que hacer es arrancar el servicio xinetd, para esto lo hacemos desde línea de comandos (Terminal en este caso) tecleamos lo sig.:

[root@servidor]# /sbin/service/xinetd start

Iniciando xinetd: [OK]

Estando en línea de comandos crearemos una nueva cuenta, para esto usamos el comando smbpasswd – a (nombre la cuenta), enseguida nos pedirá introducir nuestra contraseña y después confirmarla. Después de haber iniciado todos los servicios necesarios, ejecutamos nuestro explorador de Internet, que en este caso es "Mozilla Firefox", el cual ya viene pre instalado en cualquier versión de Fedora Core, en caso contrario lo podremos instalar desde el cd o dvd de instalación u ocupar el explorador que se tenga instalado, en la barra de direcciones escribimos lo siguiente: http://localhost:901 y damos enter y nos mostrará una pantalla para teclear usuario y contraseña.

Capítulo 6. Instalación y configuración del servidor

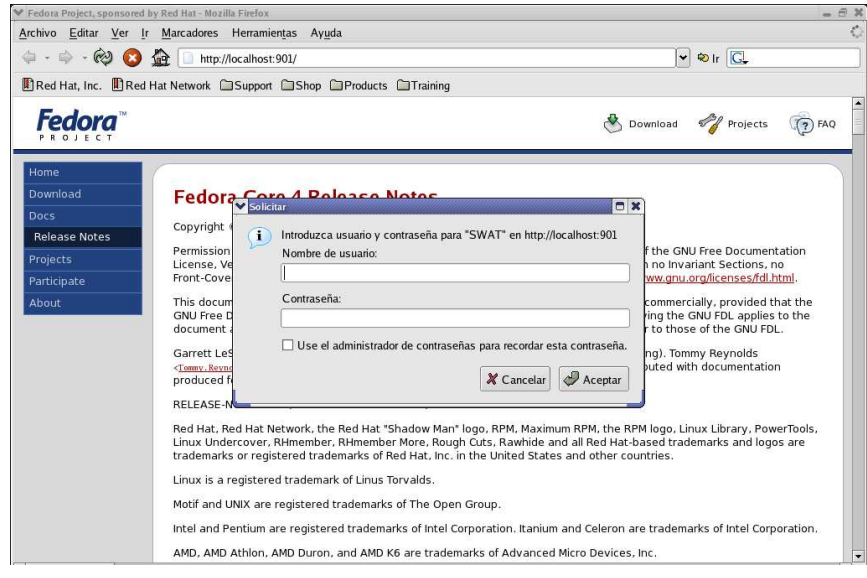

**Figura 6.19** Pantalla para usuario y contraseña

Tendremos que teclear nuestro usuario *root* y su respectiva contraseña para poder entrar a SWAT, una vez hecho esto nos mostrara la siguiente pantalla.

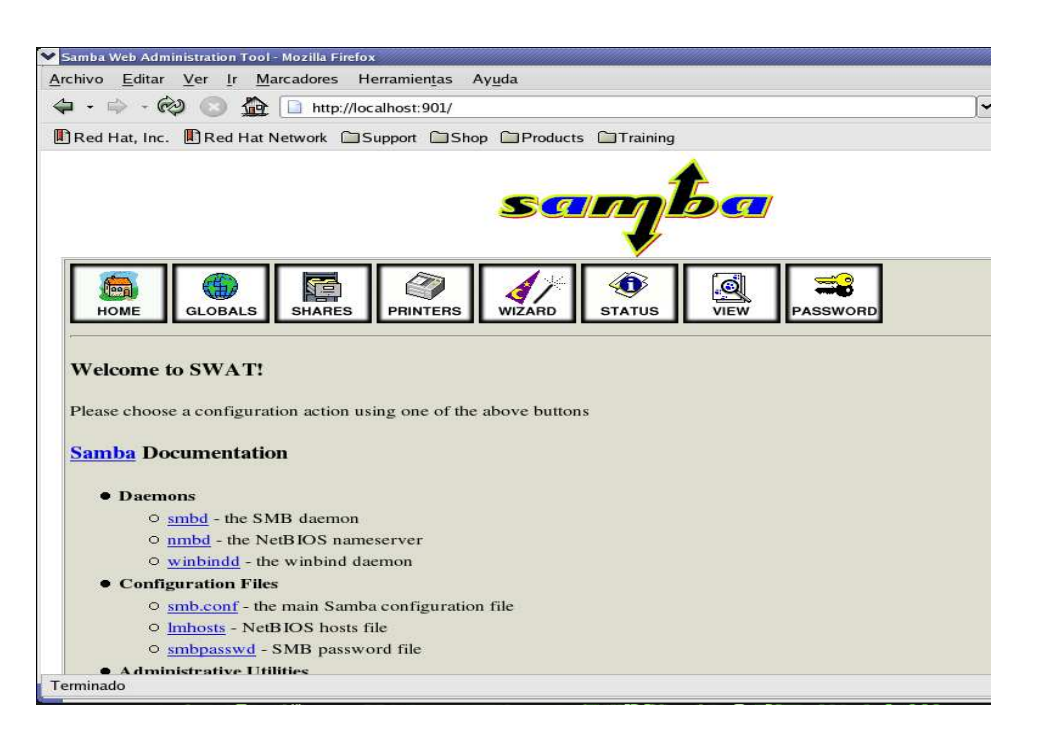

**Figura 6.20** Pantalla principal de SWAT

Esta es una breve explicación de cada apartado de SWAT:

*HOME*: es la pantalla inicial y desde ahí podrás ver toda la documentación de los demonios instalados, archivos de configuración, utilerías de administración, etcétera.

*GLOBALS*: desde esta zona se va a configurar los parámetros globales de Samba, ejem. Configurar el grupo de trabajo, nombre del servidor, parámetros de seguridad, etcétera.

*SHARES*: aquí es donde damos de alta una carpeta que queramos compartir en red con Samba.

*PRINTERS*: si vamos a compartir una impresora en red aquí es el lugar para configurar esa opción.

*WIZARD*: podrá configurar Samba mediante un estilo básico gracias a las opciones que ahí se muestran.

*STATUS*: se podrá observar en qué estado se encuentra nuestro servidor (detenido, corriendo, en pausa) así mismo desde este lugar podremos dar *Stop* o *Star* a cualquiera de los demonios en uso.

*VIEW*: se mostrará el archivo de configuración de Samba creado por SWAT

*PASSWORD*: se podrá asignar o cambiar las contraseñas establecidas.

Una vez estando dentro de SWAT vamos a la parte de *Globals* y configuramos nuestro servidor de la siguiente manera (sólo se muestran los parámetros que habrá que cambiar):

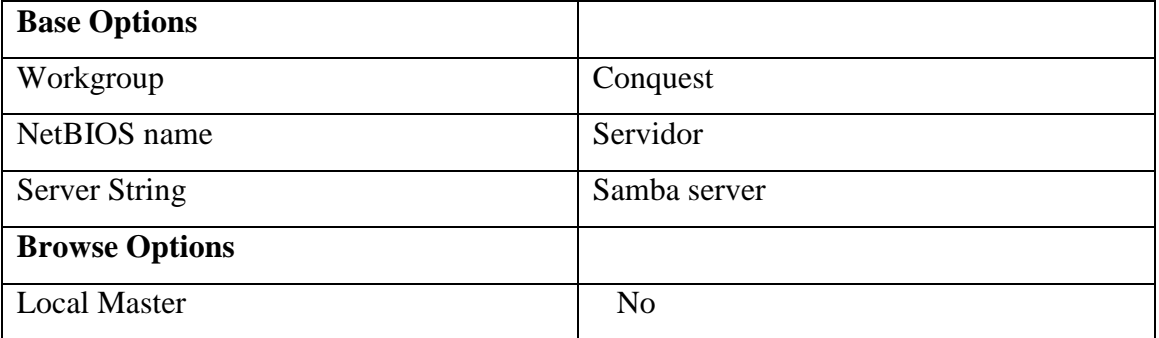

En Shares, se creará una carpeta que se llamará *"ASPEL"* con la opción de "*Create Share,* después únicamente nos trasladamos a la opción de *"Path"* y le asignamos la dirección donde queramos que se localice nuestra carpeta. Una vez terminada la asignación seleccionamos "*Commit changes*".

Por último, en *Status* nos aparecerá por defecto todos los servicios en "*Stop*", lo único que debemos hacer es dar clic donde dice "*Star All*", esto nos iniciara el servicio de Samba.

# **6.5. CREACIÓN DE CUENTAS EN WINDOWS E INSTALACIÓN DE ASPEL**

El siguiente punto es crear una cuenta en una de las computadoras con Windows con el mismo nombre y contraseña que la cuenta del servidor. Una vez creado esto último y configurado nuestra red correctamente (Grupo de Trabajo: Conquest, asignación de IP`s, etc, etc.) checamos nuestro entorno de red y debe de aparecer lo siguiente.

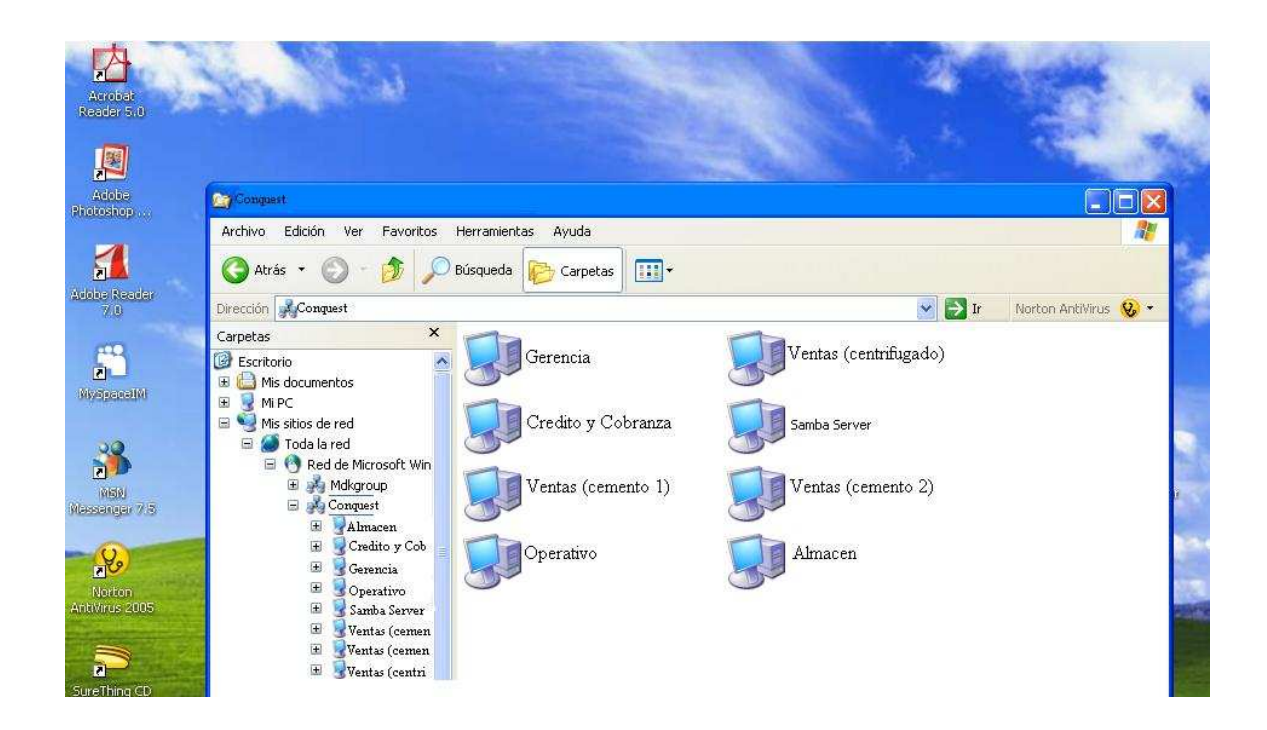

**Figura 6.21.** Red Windows con servidor Samba

Si puedes ver en el entorno de Red el Servidor Samba vamos por buen camino, esto indica que la configuración de la red está correcta, ahora sólo trata de entrar al Servidor para que puedas ver tus recursos compartidos, si no logras entrar puede ser que tengas que checar la configuración de red y de SWAT, además del *Firewal* del servidor, algunas veces tienes que indicarle manualmente que te permita comunicarse por el puerto asignado al servicio de Samba.

Después de comprobar todos estos pasos habremos terminado la configuración del Servidor Samba para conectarse y comunicarse con estaciones de trabajo Windows, sólo bastaría mencionar unos pasos para poder hacer la instalación de Aspel.

Como el Server (Linux) va a funcionar como Servidor de Aplicaciones o de Base de datos, se tendrá que alojar todos los datos en el servidor para que desde ahí se manejen toda la entrada y salida de información, por lo tanto, se instalara Aspel de la siguiente manera.

Desde la estación de trabajo en Windows crea una unidad de red que se conecte en cada inicio de sesión de la misma, y se asigna como ruta la carpeta de Aspel que se encuentra en el servidor con Linux. Una vez creada la unidad, introduce el cd y corremos la instalación, cuando se pida la ruta en donde se van alojar los datos del programa seleccionamos la unidad de red que creó anteriormente.

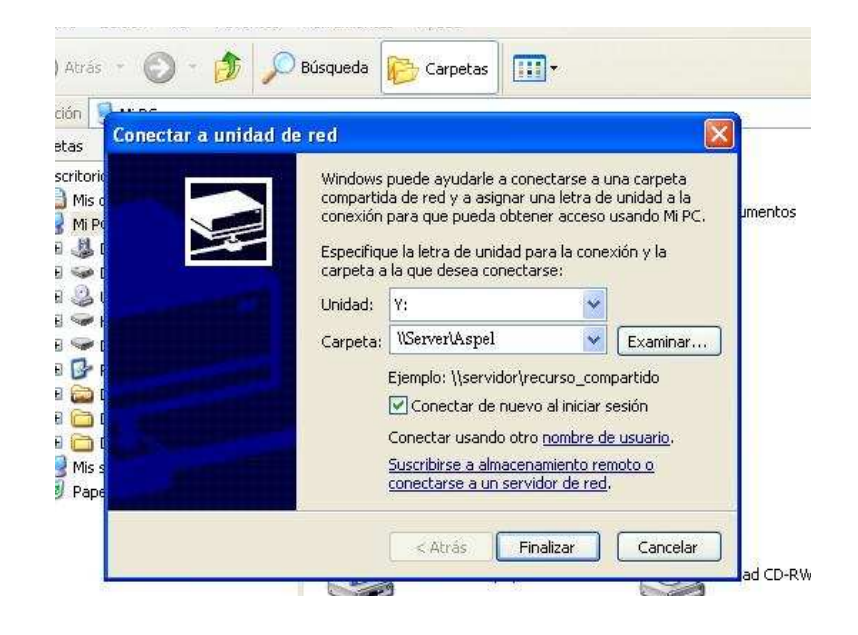

**Figura 6.22.** Instalación Aspel

Al finalizar la instalación se empezará a configurar el sistema con todos los datos de la empresa; pero eso es un tema muy aparte. La siguiente figura nos muestra la pantalla de COI trabajando con datos desde Linux pero en entorno Windows.

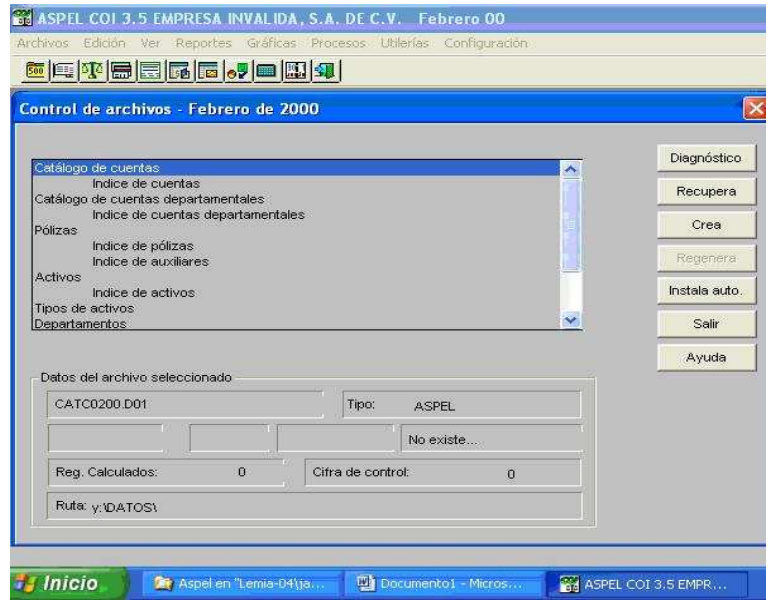

**Figura 6.23** Aspel en Windows.

Con esto podemos ver que se puede trabajar correctamente con una estación de trabajo Windows y un Servidor con Linux, esta por demás decir que todos los datos que se guarden en la aplicación de Aspel estarán en el Servidor para que cualquier usuario pueda tener acceso a esta información de una manera más rápida y segura. .

## **6.6. LINUX Y SAMBA TRABAJANDO**

# ↓ VENTAS (PRODUCTO) VENTAS "CEMENTO 1" VENTAS "CEMENTO 2" INTERNET BDROUTER SERVIDOR GERENCIA **ADMINISTRACION** OPERATIVO BODEGA 2

### **Estructura con Servidor Linux**

**Diagrama 6.2.** Cableado y estructura final

Como se podrá observar en el esquema anterior, el cambio propuesto es sólo la inclusión del servidor, el cual nos asegurará más seguridad y confiabilidad al momento de trabajar con Aspel.

El hecho de haber instalado un servidor no sólo nos beneficia en el aspecto de ser solamente un Servidor de aplicaciones, ya que más adelante se tendrá la posibilidad de poder configurar el *Server* para muchas más aplicaciones como por ejem: Servidor de Internet.

Además de que se abre también la posibilidad de poder crear una VPN (*Virtual Private Network*) dentro de la empresa con sus 3 respectivas sucursales de esta manera, la forma de comunicación interna será mucho más rápida y más segura.

Pero estos son sólo dos aspectos más que se podrían proponer en el futuro gracias a la instalación de un servidor.

Con la instalación del Servidor Linux propuesto, se ha logrado obtener un ahorro económico de aprox. \$3,000 tomando en cuenta únicamente el costo de una licencia de Windows Server para 7 usuarios que se hubiera usado en caso de adoptar ese sistema operativo para nuestro servidor, se toma como referencia este precio de la licencia, ya que podríamos valorar también el hecho de que armamos nosotros mismos la computadora y también es más económico que comprar una de marca; mas sin embargo, el precio puede variar de acuerdo con las exigencias y gustos de cada empresa.

Cabe mencionar que este ahorro sólo es inicial, ya que en un futuro se seguirá ahorrando debido a que todas las actualizaciones y parches disponibles para Fedora Core y Samba son igualmente gratuitas.

Actualmente el servidor con las características descritas está trabajando en la empresa sin ningún problema, los usuarios han visto una mejoría notable en todos los aspectos, sobre todo en la velocidad de sus operaciones diarias.

Se ha dado la pauta y un gran salto hacia un gran cambio en la red de sistemas en Industrias Conquest, la cual ha quedado más que satisfecha con la solución que se presentó.

#### **CONCLUSIONES**

Hasta dónde se puede llegar a partir de este sencillo servicio de archivos depende de cuánto quiera ahondar en su uso sobre Samba y Linux. Samba se puede integrar en el dominio de NT para ofrecer seguridad a los usuarios, por ejemplo. Otra potente característica de Samba es que puede hacer funciones de PDC (Controlador Principal de Dominios). También puede servir para habilitar el servidor Linux (u otro SO UNIX) como servidor de impresión para los clientes Windows. Samba permite que los usuarios controlen totalmente los trabajos de impresión (pueden cancelar y supervisar los trabajos de impresión, cambiar de impresora, etcétera), y puede configurar Samba para que ejecute programas externos para supervisar y registrar el uso de las impresoras o incluso para enviar faxes.

Se demuestra con esto que con Linux lo que hay que poner son recursos humanos a la hora de crear proyectos, sin necesidad de recurrir a caros sistemas propietarios. La posibilidad de optar por el sistema operativo Linux dentro de una empresa acostumbrada a trabajar con lo "mismo" que usan todos, no sólo es una gran oportunidad para ellos mismos, sino también una decisión trascendental que puede influir en otras empresas y rubros conocidos.

La cantidad de *software* libre existente para Linux es mucho mayor que el existente para los sistemas Microsoft, esto a su vez repercute considerablemente en los ahorros económicos de cualquier institución, empresa o usuario local.

Lo queramos o no, Samba está compitiendo directamente con los grandes *softwares*  diseñados para trabajar bajo ambientes típicos de un Servidor, hoy Samba es tan fácil de manejar que es usado en entornos para los que inicialmente no se había diseñado.

Con este desarrollo demostramos que se puede trabajar en una red con sistemas operativos distintos (Linux–Windows) sin ningún tipo de problema, ya que nos aseguramos que tanto el *Software* como el *Hardware* que usaríamos fuera totalmente compatible con nuestros 2 sistemas.

Gracias al proyecto se comprobó que Linux es cada vez mas fácil de instalar, ya que anteriormente era uno de los aspectos por los cuales los usuarios en general se negaban rotundamente a trabajar sobre este ambiente.

74

Se tuvo varios obstáculos al inicio del proyecto, sobre todo por el hecho de que no se le daba la confianza a Linux de poder entrar en un ambiente donde era totalmente desconocido, sin embargo; actualmente la empresa está satisfecha con el cambio, los problemas referentes a la base de datos se solucionaron por completo, la dinámica de los empleados ha cambiado y es mucho más rápida.

Linux no es menos que otros sistemas operativos, la mejor opinión la tendrá cada uno de aquellos que se anime a explorar, conocer y a retar a cualquier *software* libre con el único fin de crear aplicaciones prácticas funcionales en todas las áreas de trabajo que se necesiten.

 El objetivo principal de este proyecto era mostrar otra opción además de las conocidas, pero también demostrar que esta alternativa tienes beneficios en todos los sentidos, los cuales repercuten considerablemente en el ambiente donde se esté usando.

#### **GLOSARIO**

**Ancho de banda:** es común denominar ancho de banda a la cantidad de datos que se pueden transmitir en una unidad de tiempo.

**Bios:** el sistema básico de entrada/salida **Basic Input-Output System (BIOS)** es un código de interfaz que localiza y carga el sistema operativo en la RAM; es un *software* muy básico instalado en la placa base que permite que ésta cumpla su cometido. Proporciona la comunicación de bajo nivel y el funcionamiento y configuración del *hardware* del sistema que, como mínimo, maneja el teclado y proporciona salida básica (emitiendo pitidos normalizados por el altavoz del ordenador si se producen fallos) durante el arranque. El BIOS usualmente está escrito en lenguaje ensamblador.

**Commodore VIC-20:** fue un computador personal de 8 bits fabricado y diseñado por Commodore Business Machines con 5 KB de RAM y una CPU MOS 6502. Tenía una forma similar al Commodore 64 y el C16, que fueron comercializados posteriormente. El VIC-20 fue lanzado en junio de 1980. El VIC-20 tenía conectores propietarios para los cartuchos de programa y de expansión y de un driver (PET 'Dátasete') para el cassette. Venía con 5 KB de RAM, pero 1.5 KB eran utilizados por el sistema para varias cosas, como la imagen en la pantalla de video (que tenía una disposición de pantalla bastante inusual de 22×23 caracteres por línea), y otros aspectos dinámicos del interpretador BASIC residente en ROM y el KERNEL, un sistema operativo de bajo nivel.

**Demonio:** es un tipo especial de proceso informático que se ejecuta en segundo plano en vez de ser controlado directamente por el usuario (es un proceso no interactivo). Este tipo de programas se ejecutan de forma continua (infinita), vale decir, que aunque se intente cerrar o matar el proceso, este continuará en ejecución o se reiniciará automáticamente, todo esto sin intervención de terceros y sin dependencia de consola alguna.

**DNS:** el *Domain Name System* (DNS) es una base de datos distribuida y jerárquica que almacena información asociada a nombres de dominio en redes como Internet. Aunque como base de datos el DNS es capaz de asociar distintos tipos de información a cada nombre, los usos más comunes son la asignación de nombres de dominio a direcciones IP y la localización de los servidores de correo electrónico de cada dominio.

**Dominio:** un dominio de Internet es un nombre base que agrupa a un conjunto de equipos o dispositivos y que permite proporcionar nombres de equipo más fácilmente recordables en lugar de una IP numérica. Permiten a cualquier servicio moverse a otro lugar diferente en la topología de Internet, que tendrá una dirección IP diferente.

**DOS:** es una familia de sistemas operativos para PC. El nombre son las siglas de **D**isk **O**perating **S**ystem (sistema operativo de disco). Fue creado originalmente para computadoras de la familia IBM PC, que utilizaban los procesadores Intel 8086/8088 de 16 bits, siendo el primer sistema operativo popular para esta plataforma. Tenía una interfaz de línea de órdenes vía su intérprete de órdenes, **command.com**.

En las versiones de Windows modernas (véase Windows NT, 2000, 2003, XP o Vista) MS-DOS dejó de llamarse así para convertirse en Símbolo del Sistema, que se ejecutaba mediante **cmd.exe** 

**Drivers:** son pequeños programas que permiten que el Sistema Operativo (MS-DOS, Windows'95, '98, etc...) sepa utilizar las capacidades de un periférico (impresora, ratón, escáner, etc.), la mayor parte de ellos se pueden actualizar a versiones más modernas desde Internet.

**ENIAC:** es un acrónimo inglés de *Electronic Numerical Integrator And Computer* (Computador e Integrador Numérico Electrónico), utilizada por el Laboratorio de Investigación Balística del Ejército de Estados Unidos. Máquina gigantesca que ha sido la primera computadora electrónica de propósito general, totalmente digital.

**Firewall:** (bastión, antiintrusos, muro de fuego.) aplicación o herramienta que funciona como sistema de defensa, que evita cualquier tipo de acceso a un determinado sistema.

Estos programas suelen usarse para la protección de una computadora que está conectada a una red, especialmente Internet. Controlan todo el tráfico de entrada y de salida, informando o evitando actividades sospechosas. Algunos cortafuegos tienen capacidad de detectar espías y pop-ups. De hecho, muchos antivirus tienen incorporada una herramienta tipo\_cortafuego.

Otros tipos de aplicaciones "anti" son: los antivirus, los antispam, los antispyware y los antipop-up.

**FPU (unidad de coma flotante):** también conocido como coprocesador numérico. Es un microprocesador que manipula números más rápido que una PC. No todas las computadoras lo tienen y deben usar un *software*: *floating point package*.

**Freeware:** es un *software* de computadora que se distribuye sin costo, y por tiempo ilimitado; en contraposición al *shareware* (en el que la meta es lograr queel usuario pague, usualmente luego de un tiempo de prueba limitado y con la finalidad de habilitar toda la funcionalidad).

El *freeware* suele incluir una licencia de uso, que permite su redistribución, pero con algunas restricciones, como no modificar la aplicación en sí, ni venderla, y dar cuenta de su autor. También puede desautorizar el uso en una compañía con fines comerciales o en una entidad gubernamental.

**FTP**: *File Transfer Protocol* (Protocolo de transferencia de archivos). Es ideal para transferir grandes bloques de datos de red. Permite enviar o recibir cualquier tipo de archivos hacia o desde un servidor.

Para funcionar se necesita un servidor FTP y un cliente FTP. Utiliza por defecto los puertos 20, para el flujo de datos, y el puerto 21 para el flujo de control (órdenes del cliente).

**Hacker:** término utilizado para llamar a una persona con grandes conocimientos en informática y telecomunicaciones y que los utiliza con un determinado objetivo. Este objetivo puede o no ser maligno o ilegal. La acción de usar sus conocimientos se denomina hacking o hackeo.

El término hacker suele tener una connotación despectiva o negativa, pues se relaciona a tareas ilegales. Es más propio llamar piratas informáticos a aquellos hackers que realizan acciones malignas con sus conocimientos.

**Hardware:** es el conjunto de elementos materiales que conforman una computadora, en informática se aplica a los periféricos de una computadora tales como el disco duro, CD-

ROM, disquetera (floppy), etc... En dicho conjunto se incluyen los dispositivos electrónicos y electromecánicos, circuitos, cables, armarios o cajas, periféricos de todo tipo y cualquier otro elemento físico involucrado.

**Host:** el término host (equipo anfitrión) en informática o computación puede referirse a una máquina conectada a una red de computadoras y que tiene un nombre de equipo (en inglés, *hostname*). Es un nombre único que se le da a un dispositivo conectado a una red informática. Puede ser una computadora, un servidor de archivos, un dispositivo de almacenamiento por red, una máquina de fax, impresora, etc. Este nombre ayuda al administrador de la red a identificar las máquinas sin tener que memorizar una dirección IP para cada una de ellas.

**Interfase:** en términos generales, una interfaz es el punto, el área o la superficie a lo largo de la cual dos cosas de naturaleza distinta convergen. Por extensión, se denomina interfaz a cualquier medio que permita la interconexión de dos procesos diferenciados con un único propósito común.

En *software*, una interfaz de usuario es la parte del programa informático que permite el flujo de información entre varias aplicaciones o entre el propio programa y el usuario.

**Kernel:** en informática, el **núcleo** (también conocido en español con el anglicismo *kernel*, de raíces germánicas como *kern*) es la parte fundamental de un sistema operativo. Es el **s***oftware* responsable de facilitar a los distintos programas acceso seguro al *hardware* de la computadora o, en forma más básica, es el **encargado de gestionar recursos**, a través de servicios de llamada al sistema. Como hay muchos programas y el acceso al *hardware* es limitado, el núcleo también se encarga de decidir qué programa podrá hacer uso de un dispositivo de *hardware* y durante cuánto tiempo, lo que se conoce como multiplexado. Acceder al *hardware* directamente puede ser realmente complejo, por lo que los núcleos suelen implementar una serie de abstracciones del *hardware*. Esto permite esconder la complejidad, y proporciona una interfaz limpia y uniforme al *hardware* subyacente, lo que facilita su uso para el programador.

**Mainframes:** existen varios tipos de computadoras que se pueden dividir en varios tipos dependiendo de su construcción o de su estructura interna.

Atendiendo a su estructura interna un ejemplo son los Mainframes, las cuales realizan millones de operaciones por segundo y soportan un gran número de estaciones de trabajo (terminales).

**Middleware:** término usados para referirse a los componentes de *software* que actúan como intermediarios entre otros componentes de *software*, generalmente, en el marco de la interacción cliente/servidor. Ejemplos típicos son los programas desarrollados para ejecutar las consultas que diferentes usuarios de la red hacen a una base de datos central que está ubicada en el servidor.

**Protocolo:** de forma general podemos definirlo como el conjunto de reglas que deben ser respetadas para que pueda ser realizado un proceso de comunicaciones. Enfocando al tema podemos encontrar 2 tipos de protocolos:

- **Protocolo de Internet**, protocolo para la comunicación de datos a través de una red de paquetes conmutados.
- **Protocolo de red**, conjunto de reglas que controlan la secuencia de mensajes que ocurren durante una comunicación entre entidades que forman una red.

**Proxy:** el término proxy hace referencia a un programa o dispositivo que realiza una acción en representación de otro. La finalidad más habitual es la del servidor proxy, que sirve para permitir el acceso a Internet a todos los equipos de una organización cuando sólo se puede disponer de un único equipo conectado, esto es, una única dirección IP.

**Puente: e**s un dispositivo, junto con el *software* para su operación, que conecta dos o más redes de área local distantes que utilizan el mismo protocolo.

**Ram:** es el acrónimo inglés de *Random Access Memory Module* (memoria de acceso aleatorio o memoria de acceso directo). Se trata de una *memoria de semiconductor* en la que se puede tanto leer como escribir información. Es una memoria volátil, es decir, pierde su contenido al desconectar la energía eléctrica. Se utiliza normalmente como memoria temporal para almacenar resultados intermedios y datos similares no permanentes. Se dicen "de acceso aleatorio" o "de acceso directo", porque los diferentes accesos son independientes entre sí.

**Repositorio:** un repositorio, depósito o archivo es un sitio centralizado donde se almacena y mantiene información digital, habitualmente bases de datos o archivos informáticos.

**Root:** en sistemas operativos del tipo Unix, root es el nombre convencional de la cuenta de usuario que posee todos los derechos en todos los modos (mono o multi usuario). root es también llamado **súper usuario**. Normalmente ésta es la cuenta de administrador. El usuario *root* puede hacer muchas cosas que un usuario común no, tales como cambiar el dueño de archivos y enlazar a puertos de numeración pequeña. No es recomendable utilizar el usuario *root* para una simple sesión de uso habitual, ya que pone en riesgo el sistema al garantizar acceso privilegiado a cada programa en ejecución.

**Router: e**n español, enrutador o encaminador. Es un dispositivo de *hardware* para interconexión de redes de las computadoras que opera en la capa tres (nivel de red).

**Shareware:** se denomina Shareware a una modalidad de distribución de *software* (juegos o programas) para que el mismo pueda ser evaluado de forma gratuita. Para adquirir una licencia de *software* que permite su uso de manera completa se requiere de un pago (muchas veces módico) aunque existe también el llamado *shareware* de precio cero.

**Sinclair QL:** (QL por *Quantum Leap*, salto cuántico) fue un ordenador personal lanzado por Sinclair Research en enero de 1984. Incorporaba un procesador Motorola 68008 a 7,5 MHz, con 48 KB de ROM y 128 KB de RAM, y podía conectarse a la TV o a un monitor RGB TTL.

**Sistema operativo:** un sistema operativo es un programa o conjunto de programas destinado a permitir la comunicación del usuario con una computadora y gestionar sus recursos de una forma eficaz. Comienza a trabajar cuando se enciende la computadora, y gestiona el *hardware* de la máquina desde los niveles más básicos.

Un sistema operativo se puede encontrar normalmente en la mayoría de los aparatos electrónicos que utilicen microprocesadores para funcionar, ya que gracias a éstos podemos entender la máquina y que ésta cumpla con sus funciones (teléfonos móviles, reproductores de DVD, auto estéreos... y computadoras).

81

**Software:** Se denomina software a todos los componentes intangibles de una computadora, es decir, al conjunto de programas y procedimientos necesarios para hacer posible la realización de una tarea específica, en contraposición a los componentes físicos del sistema (*hardware*). Esto incluye aplicaciones informáticas tales como un procesador de textos, que permite al usuario realizar una tarea, y *software* de sistema como un sistema operativo, que permite al resto de programas funcionar adecuadamente, facilitando la interacción con los componentes físicos y el resto de aplicaciones.

**TCP/IP:** la familia de protocolos de Internet es un conjunto de protocolos de red que implementa la pila de protocolos en la que se basa Internet y que permiten la transmisión de datos entre redes de computadoras. En ocasiones se la denomina *conjunto de protocolos*  TCP/IP, en referencia a los dos protocolos más importantes que la componen: Protocolo de Control de Transmisión (TCP) y Protocolo de Internet (IP), que fueron los dos primeros en definirse, y que son los más utilizados de la familia.

**URL:** significa *Uniform Resource Locator*, es decir, localizador uniforme de recurso. Es una secuencia de caracteres, de acuerdo con un formato estándar, que se usa para nombrar recursos como documentos e imágenes en Internet, por su localización.

**Virus:** en informática, pequeño *software* que, al igual que un virus biológico, infecta a una computadora y se propaga en ella con diversos propósitos como daño, robo de información, molestia, etc, y por lo general intenta pasar desapercibido por el usuario el mayor tiempo posible. Los virus se incluyen dentro de los *malwares* (programas malignos).

El contagio por un virus suele producirlo el mismo usuario al ejecutar un programa que está infectado y toma los servicios básicos del sistema operativo para lograr sus objetivos. Suele quedar residente en memoria.

**VPN:** *Virtual Private Network* (Red Privada Virtual) El concepto aparece frecuentemente asociado a los de conectividad, Internet y seguridad. Es una tecnología de red que permite una extensión de la red local sobre una red pública o no controlada, como por ejemplo Internet.

# **BIBLIOGRAFÍA**

- Michel, Martín**. De Windows a Linux**. Alfa Omega
- Stephen, Coffin. **Linux Manual de Referencia.** Mc Graw Hill
- Espinosa H. Juan Carlos. **Red Hat Linux 7.0 Instalación y Configuración Básica**, Alfaomega
- Molina, Francisco J**. Redes de Área Local 2ª Edición,** Alfaomega
- Comer, Douglas E. **Redes globales de información con Internet y TCP/IP,**  Prentice Hall
- Tanenbaum, Andrew S. **Redes de computadoras,** Pearson, Prentice Hall
- Tanenbaum, Andrew S**. Sistemas Operativos Modernos,** Prentice Hall

#### **Páginas Web**

http://www.ASPEL.com.mx/mx/rec/acerca/quienes.html?idsa http://es.wikipedia.org/wiki/Portada http://www.lugro.org.ar/biblioteca/articulos/samba.html http://us1.samba.org/samba/ http://www.cybercursos.net/ http://us3.samba.org/samba/ http://www.insflug.org/COMOs/Samba-Como/Samba-Como.html http://www.linuxparatodos.net/geeklog/staticpages/index.php?page=13-como-samba http://www.ubuntu-es.org/ http://fedoraproject.org/